# Register your product and get support at www.philips.com/welcome

# **Streamium**

MCi500H/05

MCi500H/12

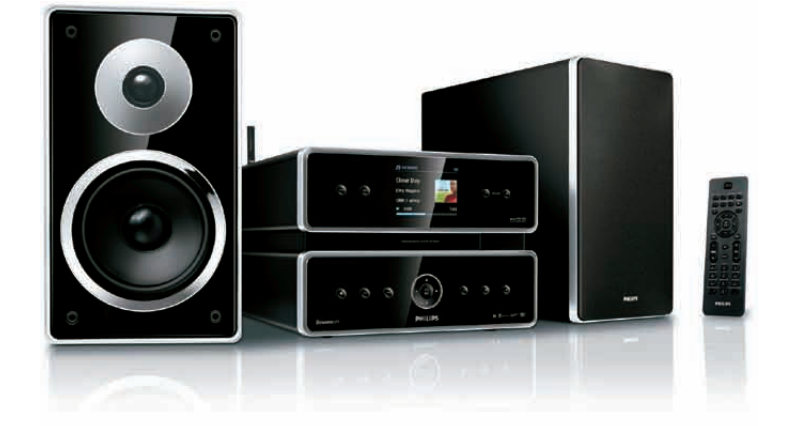

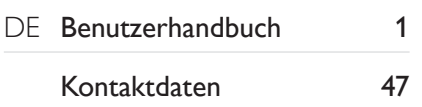

Philips Consumer Lifestyle

HK-0948-MCi500H-FR 2008

*........................................................ ...........................................................................* 

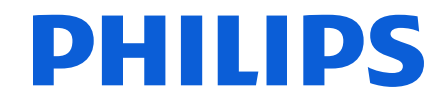

*(Report No. / Numéro du Rapport) (Year in which the CE mark is affixed / Année au cours de laquelle le marquage CE a été apposé)* 

# **EC DECLARATION OF CONFORMITY**

(DECLARATION DE CONFORMITE CE)

#### We / Nous, PHILIPS CONSUMER LIFESTYLE B.V. (Name / Nom de l'entreprise)

TUSSENDIEPEN 4, 9206 AD DRACHTEN, THE NETHERLANDS

(address / adresse)

Declare under our responsibility that the electrical product(s): (Déclarons sous notre propre responsabilité que le(s) produit(s) électrique(s):)

Philips........................................................... ....................MCi500H/12 ................... Wireless Micro Hi-Fi System

*(Type version or model, référence ou modèle)* 

 $\overline{a}$ 

 $\overline{a}$ 

*.............................................................................................. (product description, description du produit)* 

 $\overline{a}$ 

To which this declaration relates is in conformity with the following harmonized standards: (Auquel cette déclaration se rapporte, est conforme aux normes harmonisées suivantes)

*(title, number and date of issue of the standard / titre, numéro et date de parution de la norme)* 

EN50371 : 2002 EN62301 : 2005

EN55020 : 2007 EN55013 : 2001 + A1:2003 + A2:2006 EN55022 : 2006 EN66024 : 1998 + A1:2001 + A2:2003 EN301489-1 V1.7.1. : 2007 EN301489-17 V1.3.2. : 2008 EN300328 V1.7.1 :2006 EN60065 : 2002 + A1: 2006

#### Following the provisions of :

(Conformément aux exigences essentielles et autres dispositions pertinentes de:)

1999/5/EC (R&TTE Directive) 2004/108/EC (EMC Directive) 2005/32/EC (EuP) – EC/1275/2008

And are produced under a quality scheme at least in conformity with ISO 9001 or CENELEC Permanent Documents

(Et sont fabriqués conformément à une qualité au moins conforme à la norme ISO 9001 ou aux Documents Permanents CENELEC)

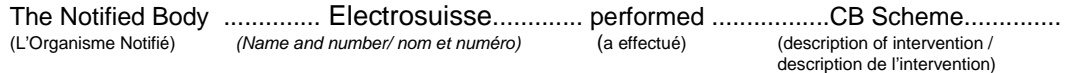

#### CH-4184, M1 M2, M3

And issued the certificate, ................................................................. *(et a délivré le certificat) (certificate number / numéro du certificat)*

Remarks: (Remarques:)

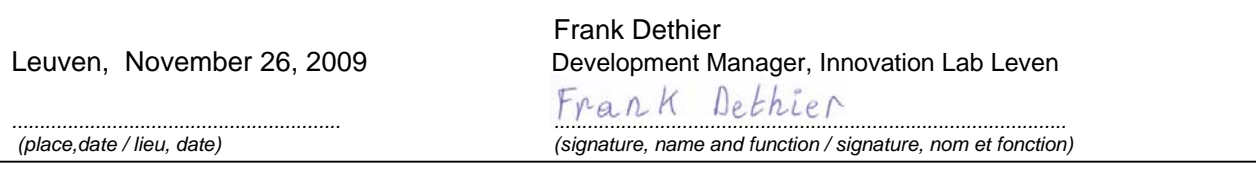

# Inhaltsangabe

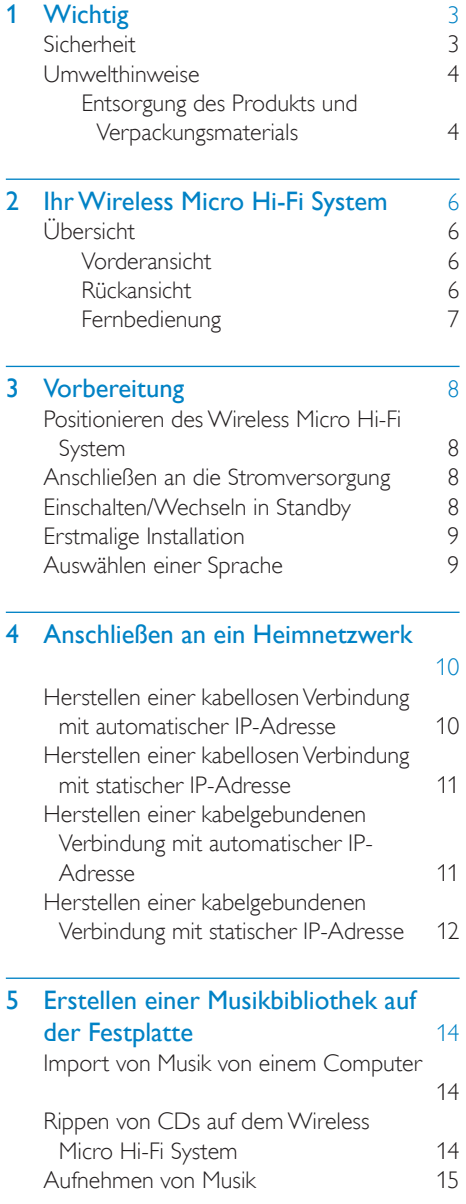

## 6 Wiedergabe [16](#page-17-0)<br>Wiedergeben von CDs 16 [Wiedergeben von CDs 16](#page-17-0)<br>
Internetradio 16 Internetradio

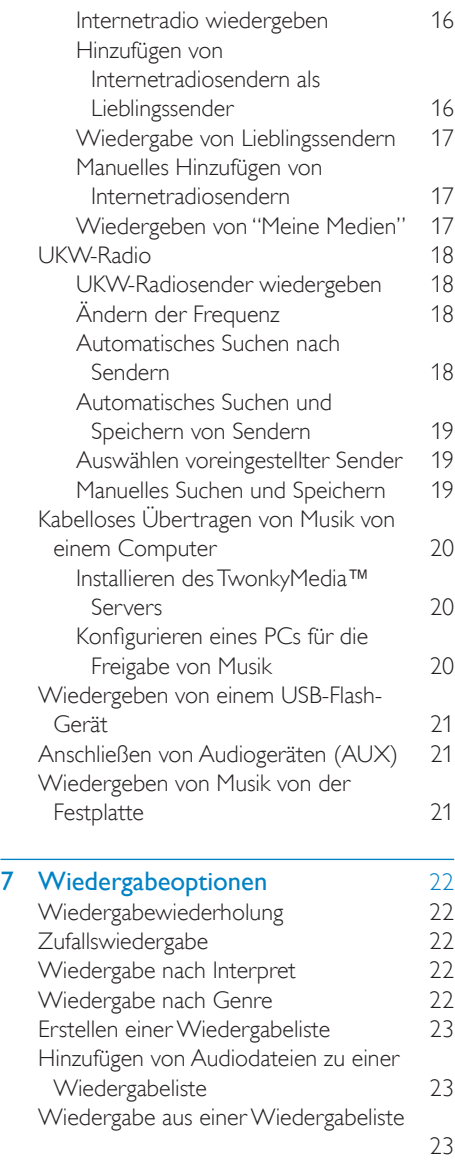

8 [Aufnehmen von Festplatte auf USB](#page-25-0)

[24](#page-25-0)

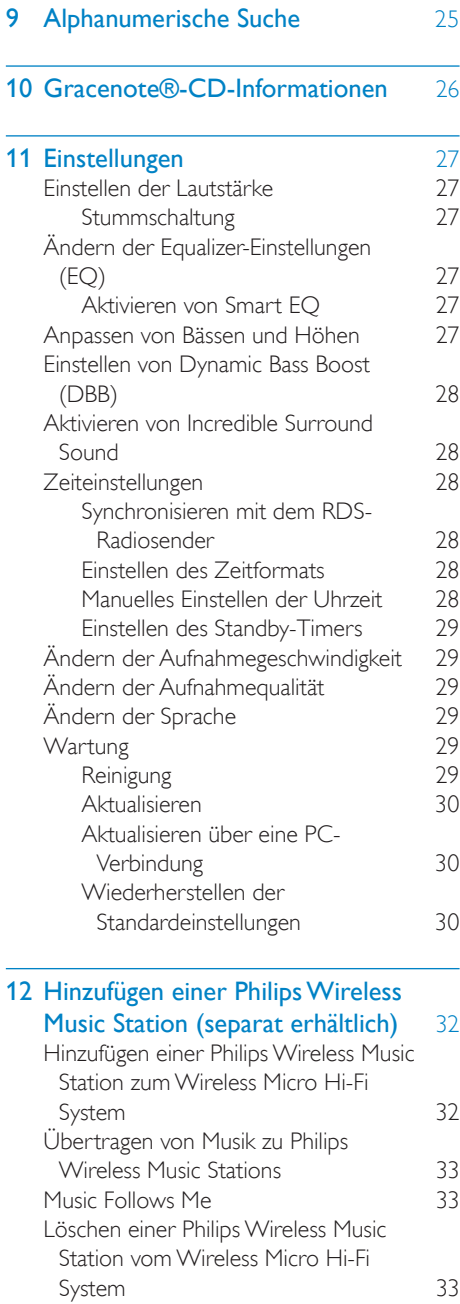

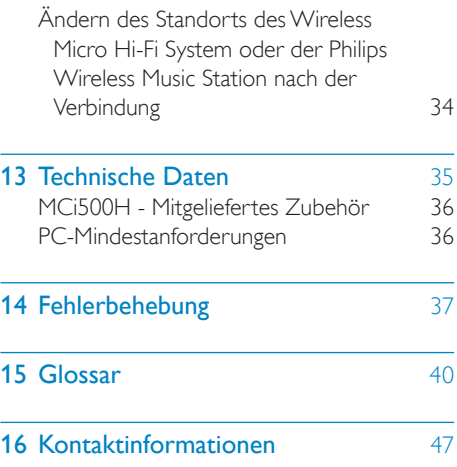

# <span id="page-4-0"></span>**Wichtig**

# **Sicherheit**

Informationen für Europa: Beachten Sie folgende Sicherheitssymbole

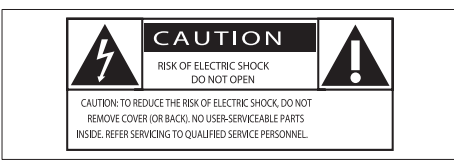

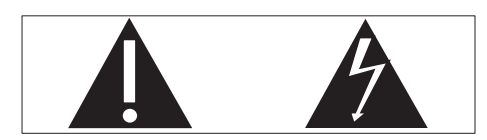

Das "Ausrufezeichen" macht auf Funktionen aufmerksam, für die Sie die beigefügten Hinweise sorgfältig lesen sollten, um Fehler bei Benutzung und Pflege zu vermeiden. Das "Blitzsymbol" weist auf ungeschützte Komponenten des Geräts hin, die einen elektrischen Schlag auslösen können. Um die Brandgefahr und das Risiko eines elektrischen Schlags zu verringern, setzen Sie das Gerät nicht Regen oder Feuchtigkeit aus, und stellen Sie keine mit Flüssigkeit gefüllten Objekte, z. B. Vasen, auf das Gerät.

- $(1)$  Lesen Sie diese Anweisungen durch.
- (2) Bewahren Sie diese Anweisungen auf.
- (3) Beachten Sie alle Warnhinweise.
- $(4)$  Befolgen Sie alle Anweisungen.
- e Benutzen Sie dieses Gerät nicht in der Nähe von Wasser.
- f Reinigen Sie das Gerät nur mit einem trockenen Tuch.
- g Verdecken Sie keine Lüftungsöffnungen. Stellen Sie das Gerät gemäß den Vorschriften des Herstellers auf.
- h Entfernen Sie nicht das Gehäuse des Gerätes.
- i Verwenden Sie dieses Gerät nur im Innenbereich. Das Gerät darf nicht mit Flüssigkeiten benetzt oder bespritzt werden. Setzen Sie es nicht Regen oder hoher Feuchtigkeit aus.
- (10) Halten Sie das Gerät fern von direkter Sonneneinstrahlung, offenen Feuerquellen oder Hitze.
- (11) Stellen Sie das Gerät nicht in der Nähe von Wärmequellen, z. B. Heizkörpern, Wärmeregistern oder anderen elektrischen Geräten (einschließlich Verstärkern) auf.
- (12) Stellen Sie keine anderen elektrischen Geräte auf diesem Gerät ab.
- (13) Stellen Sie keine möglichen Gefahrenquellen auf dem Gerät ab (z. B. mit einer Flüssigkeit gefüllte Gegenstände, brennende Kerzen).
- (14) Dieses Gerät kann Batterien enthalten. Halten Sie sich an die Sicherheitshinweise und Anweisungen zur Entsorgung von Batterien in dieser Bedienungsanleitung.
- (15) Dieses Gerät kann Blei und Quecksilber enthalten. Für die Entsorgung dieser Materialien bestehen aufgrund von ökologischen Gesichtspunkten gesetzlich Vorgaben. Informationen hierzu finden Sie in dieser Bedienungsanleitung in den Anweisungen zur Entsorgung.

#### <span id="page-5-0"></span>Gehörschutz

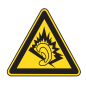

#### Wählen Sie eine moderate Lautstärke:

Das Verwenden von Kopfhörern bei hoher Lautstärke kann Ihrem Gehör schaden. Dieses Produkt kann Töne in einem Dezibelbereich wiedergeben, der bei einem gesunden Menschen bereits nach weniger als einer Minute zum Gehörverlust führen kann. Der höhere Dezibelbereich ist für Personen gedacht, die bereits unter einer Beeinträchtigung ihres Hörvermögens leiden. Die Lautstärke kann täuschen. Die als "angenehm" empfundene Lautstärke erhöht sich mit der Zeit. Deswegen kann es vorkommen, dass nach längerem Zuhören als "normal" empfunden wird, was in Wirklichkeit sehr laut und für Ihr Gehör schädlich ist. Um diesen Effekt zu vermeiden, sollten Sie die Lautstärke vor der Eingewöhnung auf einen sicheren Lautstärkepegel einstellen und diese Einstellung nicht mehr verändern.

So finden Sie Ihren sicheren Lautstärkepegel: Stellen Sie den Lautstärkeregler auf eine geringe Lautstärke.

Erhöhen Sie langsam die Lautstärke, bis der Ton klar und deutlich zu hören ist. Hören Sie nur eine angemessene Zeit: Bei sehr intensiver Nutzung kann auch eine "sichere" Lautstärke zu Gehörschäden führen. Verwenden Sie deshalb Ihre Geräte in vernünftiger Weise, und pausieren Sie in angemessenen Zeitabständen. Beachten Sie bei der Verwendung von Kopfhörern folgende Richtlinien. Hören Sie nur bei angemessener Lautstärke und nur eine angemessene Zeit lang. Achten Sie darauf, dass Sie den Lautstärkepegel auch nach der Eingewöhnungsphase unverändert lassen. Stellen Sie die Lautstärke nur so hoch ein, dass Sie Umgebungsgeräusche noch wahrnehmen können.

In potenziell gefährlichen Situationen sollten Sie sehr vorsichtig sein oder die Verwendung kurzzeitig unterbrechen.

Verwenden Sie die Kopfhörer nicht, während Sie ein motorisiertes Fahrzeug führen, Fahrrad oder Skateboard fahren usw. Dies könnte für den Straßenverkehr gefährlich sein und ist in vielen Ländern verboten.

## Umwelthinweise

#### Symbol der Geräteklasse II:

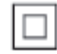

 $\frac{1}{2}$ Dieses Symbol gibt an, dass das Produkt über ein doppeltes Isoliersystem verfügt.

#### Modifizierungen

Nicht vom Hersteller genehmigte Modifizierungen können die Betriebserlaubnis des Benutzers für dieses Gerät aufheben.

### Entsorgung des Produkts und **Verpackungsmaterials**

Ihr Gerät wurde unter Verwendung hochwertiger Materialien und Komponenten entwickelt und hergestellt, die recycelt und wiederverwendet werden können.

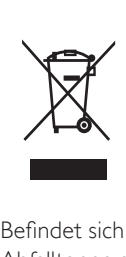

Befindet sich dieses Symbol (durchgestrichene Abfalltonne auf Rädern) auf dem Gerät, bedeutet dies, dass für dieses Gerät die Europäische Richtlinie 2002/96/EG gilt.

Informieren Sie sich über die örtlichen Bestimmungen zur getrennten Sammlung elektrischer und elektronischer Geräte. Richten Sie sich nach den örtlichen Bestimmungen, und entsorgen Sie Altgeräte nicht über Ihren Hausmüll. Durch die korrekte Entsorgung Ihrer Altgeräte werden Umwelt und Menschen vor möglichen negativen Folgen geschützt.

Auf überflüssige Verpackung wurde verzichtet. Die Verpackung ist besonders einfach in ihre verschiedenen Materialien zerlegbar. Halten Sie sich an die örtlichen Bestimmungen, um das Verpackungsmaterial zu entsorgen.

#### Entsorgungshinweise für Batterien

Batterien (einschließlich integrierter Akkus) enthalten Substanzen, die zur Umweltverschmutzung beitragen können. Geben Sie die Geräte immer an einer offiziellen Sammelstelle ab, um vor der Entsorgung die integrierten Batterien zu entfernen. Alle Batterien müssen an einer offiziellen Sammelstelle entsorgt werden.

#### Informationen zur Verwendung von Batterien:

#### Achtung

- Auslaufrisiko: Verwenden Sie nur den angegebenen Batterietyp. Mischen Sie keine neuen und alten Batterien. Mischen Sie keine Batterien verschiedener Hersteller. Beachten Sie die korrekte Polarität. Entnehmen Sie Batterien aus Produkten, die Sie über einen längeren Zeitraum nicht verwenden. Bewahren Sie Batterien an einem trockenen Ort auf.
- Verletzungsrisiko: Fassen Sie ausgelaufene Batterien nur mit Handschuhen an. Bewahren Sie Batterien außerhalb der Reichweite von Kindern und Haustieren auf.
- Explosionsgefahr: Schließen Sie Batterien nicht kurz. Setzen Sie Batterien keiner großen Hitze aus. Werfen Sie Batterien nicht ins Feuer. Beschädigen Sie Batterien nicht, und nehmen Sie sie nicht auseinander. Laden Sie nichtaufladbare Batterien nicht wieder auf.

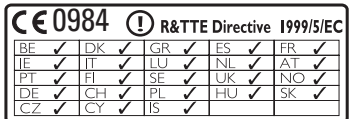

# <span id="page-7-0"></span>2 Ihr Wireless Micro Hi-Fi System

Herzlichen Glückwunsch zu Ihrem Kauf und willkommen bei Philips!

Um das Kundendienstangebot von Philips vollständig nutzen zu können, sollten Sie Ihr Produkt unter www.philips.com/welcome registrieren.

# Übersicht

### Vorderansicht

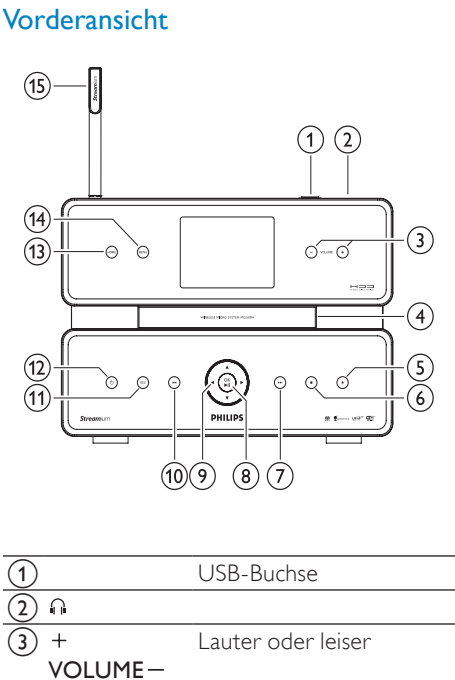

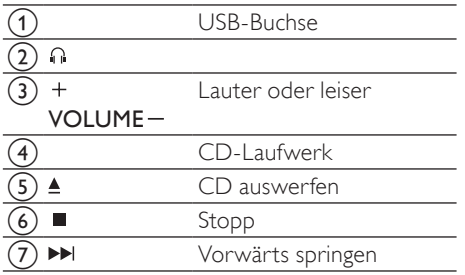

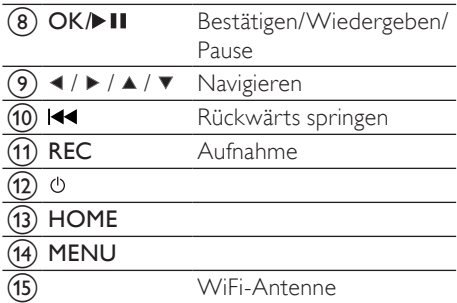

### **Rückansicht**

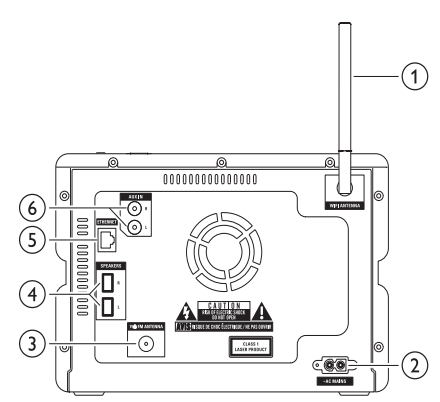

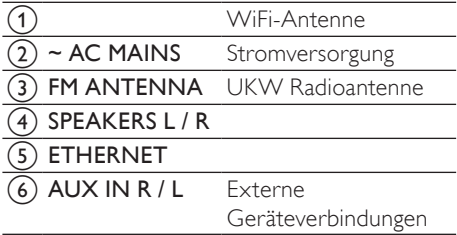

### <span id="page-8-0"></span>**Fernbedienung**

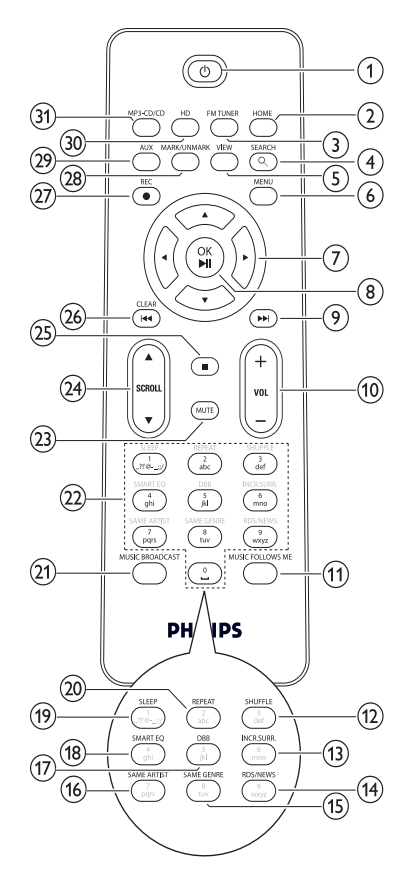

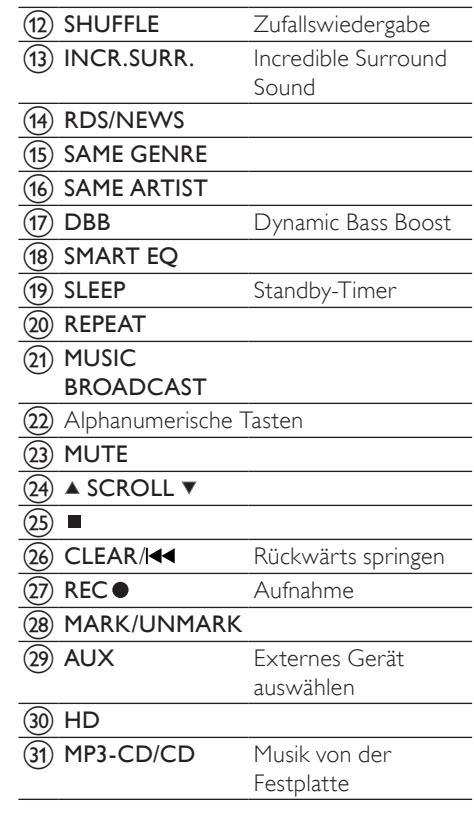

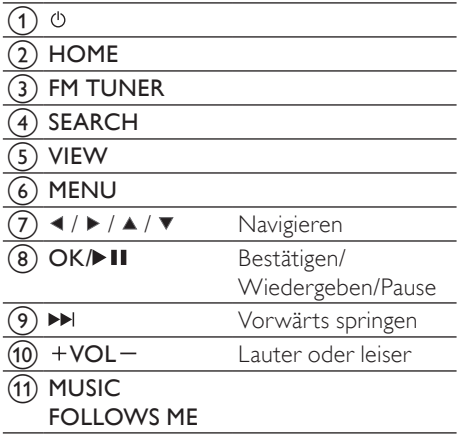

# <span id="page-9-0"></span>3 Vorbereitung

#### Achtung

- Explosionsgefahr! Setzen Sie die Batterien keiner großen Hitze, direktem Sonnenlicht oder Feuer aus. Werfen Sie Batterien niemals ins Feuer.
- Gefahr einer verminderten Lebensdauer der Batterien! Mischen Sie niemals Batterien unterschiedlicher Hersteller oder unterschiedliche Batterietypen.
- Beschädigung des Produkts möglich! Entnehmen Sie die Batterien, wenn die Fernbedienung längere Zeit nicht verwendet wird.
- a Öffnen Sie das Batteriefach.
- (2) Setzen Sie wie gezeigt 2 AAA-Batterien mit der korrekten Polarität (+/-) ein.
- (3) Schließen Sie das Batteriefach.

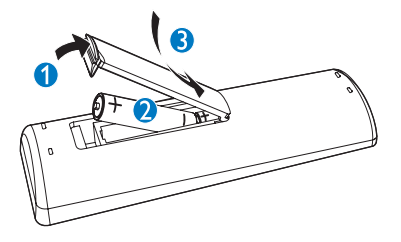

### Positionieren des Wireless Micro Hi-Fi System

### Achtung

• Möglicher Produktschaden! Stellen Sie das Wireless Micro Hi-Fi System auf eine ebene Oberfläche, die stabil genug ist, das Gerät zu tragen.

## Anschließen an die **Stromversorgung**

### **Warnung**

- Möglicher Produktschaden! Stellen Sie sicher, dass die Spannung der Stromversorgung den Angaben auf dem Typenschild entspricht (auf der Rückseite oder Unterseite des Wireless Micro Hi-Fi System).
- 1 Schließen Sie den Wireless Micro Hi-Fi System an die Stromversorgung an.

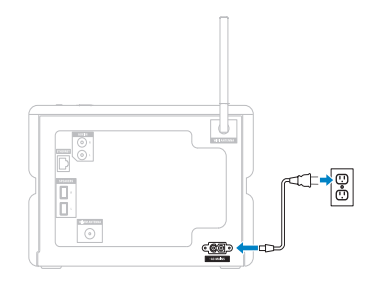

» Das Wireless Micro Hi-Fi System wird eingeschaltet und kann für den Gebrauch eingerichtet werden.

## Einschalten/Wechseln in **Standby**

Folgende Statusoptionen stehen zur Verfügung:

- Ein
- **Standby** 
	- Aktiver Standby. Mit der Taste auf der Fernbedienung kann der Wireless Micro Hi-Fi System eingeschaltet werden.
- Eco-Standby
	- Passives Standby. Der Wireless Micro Hi-Fi System kann nur über die Taste auf der Oberseite des Geräts eingeschaltet werden.

#### <span id="page-10-0"></span>**Hinweis**

- Wenn 20 Minuten lang keine Taste gedrückt wird, wechselt das Wireless Micro Hi-Fi System in den Standby.
- 1 Drücken Sie zum Einschalten des Wireless Micro Hi-Fi System die Taste  $\Phi$ .
- 2 Drücken Sie zum Schalten in den Standby die Taste (<sup>b</sup>
- **3** Halten Sie die Taste  $\Phi$  auf der Oberseite des Geräts gedrückt, um den Wireless Micro Hi-Fi System in den ECO-Standby-Modus zu schalten.
	- **Hinweis**
	- Wenn sich das Wireless Micro Hi-Fi System im Eco-Standby-Modus befindet, ist die Fernbedienung inaktiv.

Im Eco-Standby-Modus verbraucht das Wireless Micro Hi-Fi System weiterhin geringe Mengen Strom.

Um Strom zu sparen, wenn das Gerät länger nicht genutzt wird, trennen Sie das Wireless Micro Hi-Fi System vollständig von der Stromversorgung.

# Erstmalige Installation

Wenn Sie das Wireless Micro Hi-Fi System an die Stromversorgung anschließen, beginnt die automatische Installation. Wählen Sie zuerst eine Sprache aus.

### Auswählen einer Sprache

Sie schließen das Wireless Micro Hi-Fi System zum ersten Mal an die Stromversorgung an:

- 1 Warten Sie, bis das Auswahlmenü für die Sprache angezeigt wird, um die gewünschte Sprache auszuwählen.
- 2 Drücken Sie  $\blacktriangle$  oder  $\blacktriangledown$  und anschließend , um die Sprache auszuwählen.
	- » Das Startmenü wird angezeigt.
	- » Halten Sie sich an die Schritte zum Verbinden eines Heimnetzwerks, um die Netzwerkeinstellungen auszuwählen.

### Tipp

• Nach der Ersteinrichtung können Sie die Sprache im Menü "Einstellungen" ändern.

# <span id="page-11-0"></span>4 Anschließen an ein Heimnetzwerk

Bevor Sie das Wireless Micro Hi-Fi System an einen Router anschließen:

- Stellen Sie sicher, dass der Computer den Mindestanforderungen entspricht. Sie können einen der folgenden Verbindungsmodi auswählen:
- Drahtlose Verbindung mit automatischer IP-Adresse
- Drahtlose Verbindung mit statischer IP-Adresse
- Drahtgebundene Verbindung mit automatischer IP-Adresse
- Drahtgebundene Verbindung mit statischer IP-Adresse

### Herstellen einer kabellosen Verbindung mit automatischer IP-Adresse

So können Sie mit der Fernbedienung navigieren und auswählen:

- Drücken Sie ▲oder ▼, um eine Menüoption auszuwählen.
- Drücken Sie ▶, um eine Auswahl zu bestätigen.
	- Drücken Sie die Taste , um zum vorherigen Bildschirm zurückzukehren.
- Drücken Sie HOME, um zum Home-Menü zu gelangen. Die alphanumerischen Tasten der Fernbedienung dienen als Multifunktionstasten:
- Um eine Zahl oder einen alphanumerischen Buchstaben auszuwählen, drücken Sie eine Taste einmal oder wiederholt, bis das korrekte

Zeichen auf dem Display des Wireless Micro Hi-Fi System angezeigt wird.

- Um zwischen den verfügbaren alphanumerischen Zeichen umzuschalten, drücken Sie wiederholt auf eine Taste.
- Um den letzten Zeicheneintrag vom Display zu löschen, drücken Sie die TasteCLEAR

In diesem Kapitel erfahren Sie, wie Sie eine kabellose Verbindung zu einem Heimnetzwerk mit einer automatischen IP-Adresse herstellen.

- 1 Stellen Sie sicher, dass Sie den Netzwerknamen und das Netzwerkpasswort bzw. den Verschlüsselungscode zur Hand haben.
	- Für einige Internet-Dienstanbieter (ISP) ist die Verwendung eines Proxy-Servers erforderlich.
- 2 Schalten Sie Ihren Wireless Access Point oder Ihren Wireless Router mit Breitband-Internetzugang ein.
- 3 Schalten Sie den Wireless Micro Hi-Fi System ein.
- 4 Drücken Sie auf dem Wireless Micro Hi-Fi System die Taste MENU .
- 5 Wählen Sie [Einstell.] > [Netzwerk] > [Kabellos], und bestätigen Sie Ihre Auswahl.
- 6 Wählen Sie aus der angezeigten Liste das gewünschte Netzwerk.
	- Geben Sie über die Fernbedienung den Verschlüsselungscode ein, und drücken Sie die Taste OK / ► II. um fortzufahren (falls erforderlich).
- 7 Wählen Sie [Automatisch] > (Einstellungen übernehmen?) [Ja], und bestätigen Sie Ihre Auswahl.
	- » Das Wireless Micro Hi-Fi System bestätigt, dass die Einstellungen gespeichert wurden.

### <span id="page-12-0"></span>Herstellen einer kabellosen Verbindung mit statischer IP-Adresse

So können Sie mit der Fernbedienung navigieren und auswählen:

- Drücken Sie ▲oder ▼. um eine Menüoption auszuwählen.
- **Drücken Sie ►, um eine Auswahl zu** bestätigen.
	- Drücken Sie die Taste , um zum vorherigen Bildschirm zurückzukehren.
- Drücken Sie HOME, um zum Home-Menü zu gelangen. Die alphanumerischen Tasten der Fernbedienung dienen als Multifunktionstasten:
- Um eine Zahl oder einen alphanumerischen Buchstaben auszuwählen, drücken Sie eine Taste einmal oder wiederholt, bis das korrekte Zeichen auf dem Display des Wireless Micro Hi-Fi System angezeigt wird.
- Um zwischen den verfügbaren alphanumerischen Zeichen umzuschalten, drücken Sie wiederholt auf eine Taste.
- Um den letzten Zeicheneintrag vom Display zu löschen, drücken Sie die TasteCLEAR.

In diesem Kapitel erfahren Sie, wie Sie eine kabellose Verbindung zu einem Heimnetzwerk mit einer statischen IP-Adresse herstellen.

- 1 Vergewissern Sie sich, dass Ihr Verschlüsselungscode bei Bedarf verfügbar ist.
- 2 Schalten Sie Ihren Wireless Access Point oder Ihren Wireless Router mit Breitband-Internetzugang ein.
- 3 Schalten Sie den Wireless Micro Hi-Fi System ein.
- $4$  Drücken Sie auf dem Wireless Micro Hi-Fi System die Taste MENU.
- 5 Wählen Sie [Einstell.] >[Netzwerk] > [Kabellos], und bestätigen Sie Ihre Auswahl.
- 6 Wählen Sie aus der angezeigten Liste das gewünschte Netzwerk.
	- Geben Sie über die Fernbedienung den Verschlüsselungscode ein, und drücken Sie die Taste OK / ▶ II. um fortzufahren (falls erforderlich).
- 7 Wählen Sie [Statisch], und bestätigen Sie die Auswahl.
- 8 Geben Sie die statische IP-Adresse über die Fernbedienung ein, und bestätigen Sie sie.
- 9 Wählen Sie (Einstellungen übernehmen?) [Ja], und bestätigen Sie Ihre Auswahl.
	- » Das Wireless Micro Hi-Fi System bestätigt, dass die Einstellungen gespeichert wurden.

### Herstellen einer kabelgebundenen Verbindung mit automatischer IP-Adresse

So können Sie mit der Fernbedienung navigieren und auswählen:

- Drücken Sie ▲oder ▼. um eine Menüoption auszuwählen.
- Drücken Sie ▶, um eine Auswahl zu bestätigen.
	- Drücken Sie die Taste , um zum vorherigen Bildschirm zurückzukehren.
- Drücken Sie HOME, um zum Home-Menü zu gelangen. Die alphanumerischen Tasten der Fernbedienung dienen als Multifunktionstasten:
- Um eine Zahl oder einen alphanumerischen Buchstaben auszuwählen, drücken Sie eine Taste einmal oder wiederholt, bis das korrekte

<span id="page-13-0"></span>Zeichen auf dem Display des Wireless Micro Hi-Fi System angezeigt wird.

- Um zwischen den verfügbaren alphanumerischen Zeichen umzuschalten, drücken Sie wiederholt auf eine Taste.
- Um den letzten Zeicheneintrag vom Display zu löschen, drücken Sie die TasteCLEAR

In diesem Kapitel erfahren Sie, wie Sie eine kabelgebundene Verbindung zu einem Heimnetzwerk mit einer automatischen IP-Adresse herstellen.

- 1 Verbinden Sie das Wireless Micro Hi-Fi System über ein Ethernetkabel (separat erhältlich) mit dem Access Point oder dem Router, der Ihr Heimnetzwerk über einen Breitbandzugang mit dem Internet verbindet.
- 2 Schalten Sie Ihren Wireless Access Point oder Ihren Wireless Router mit Breitband-Internetzugang ein.
- 3 Schalten Sie den Wireless Micro Hi-Fi System ein.
- 4 Drücken Sie auf dem Wireless Micro Hi-Fi System die Taste MENU.
- 5 Wählen Sie [Einstell.] > [Netzwerk]<sup>&</sup>gt; [Kabelgebunden] > [Automatisch] > (Einstellungen übernehmen?) [Ja], und bestätigen Sie Ihre Auswahl.
	- » Das Wireless Micro Hi-Fi System bestätigt, dass die Einstellungen gespeichert wurden.

### Herstellen einer kabelgebundenen Verbindung mit statischer IP-Adresse

So können Sie mit der Fernbedienung navigieren und auswählen:

- Drücken Sie ▲oder ▼. um eine Menüoption auszuwählen.
- Drücken Sie ▶, um eine Auswahl zu bestätigen.
	- Drücken Sie die Taste , um zum vorherigen Bildschirm zurückzukehren.
- Drücken Sie HOME, um zum Home-Menü zu gelangen. Die alphanumerischen Tasten der Fernbedienung dienen als Multifunktionstasten:
- Um eine Zahl oder einen alphanumerischen Buchstaben auszuwählen, drücken Sie eine Taste einmal oder wiederholt, bis das korrekte Zeichen auf dem Display des Wireless Micro Hi-Fi System angezeigt wird.
- Um zwischen den verfügbaren alphanumerischen Zeichen umzuschalten, drücken Sie wiederholt auf eine Taste.
- Um den letzten Zeicheneintrag vom Display zu löschen, drücken Sie die TasteCLEAR.

In diesem Kapitel erfahren Sie, wie Sie eine kabelgebundene Verbindung zu einem Heimnetzwerk mit einer automatischen IP-Adresse herstellen.

- 1 Verbinden Sie das Wireless Micro Hi-Fi System über ein Ethernetkabel (separat erhältlich) mit dem Access Point oder dem Router, der Ihr Heimnetzwerk über einen Breitbandzugang mit dem Internet verbindet.
- 2 Schalten Sie Ihren Wireless Access Point oder Ihren Wireless Router mit Breitband-Internetzugang ein.
- 3 Schalten Sie den Wireless Micro Hi-Fi System ein.
- 4 Drücken Sie am Gerät MENU.
- 5 Wählen Sie [Einstell.] > [Netzwerk] > [Kabelgebunden] > [Statisch], und bestätigen Sie Ihre Auswahl.
- 6 Geben Sie die statische IP-Adresse über die Fernbedienung ein, und bestätigen Sie sie.
- 7 Wählen Sie (Einstellungen übernehmen?) [Ja], und bestätigen Sie Ihre Auswahl.
	- » Das Wireless Micro Hi-Fi System bestätigt, dass die Einstellungen gespeichert wurden.

# <span id="page-15-0"></span>5 Erstellen einer Musikbibliothek auf der **Festplatte**

# Sie haben die folgenden Möglichkeiten Be responsible Respect copyrights

zum Erstellen einer Musikbibliothek auf der Festplatte:

- Rippen von CDs
- Import von Musik von einem Computer
- Aufnahmen über ein UKW Radio

• Aufnahmen von einem externen Gerät Die Musikerkennungstechnologie und die dazugehörigen Daten werden von Gracenote® bereitgestellt. Gracenote ist der Branchenstandard für die Bereitstellung von Musikerkennungstechnologie und dem dazugehörigen Inhalt. Weitere Informationen finden Sie unter www.gracenote.com. CD- und musikbezogene Daten von Gracenote, Inc., Copyright © 2000-2007 Gracenote. Gracenote-Software, Copyright © 2000-2007 Gracenote. Dieses Produkt und diese Dienste sind eventuell mit einem oder mehreren der folgenden US-Patente verbunden: 5,987,525; 6,061,680; 6,154,773, 6,161,132, 6,230,192, 6,230,207, 6,240,459, 6,304,523, 6,330,593, 7,167,857 und weitere erteilte oder ausstehende Patente. Gracenote und CDDB sind eingetragene Marken von Gracenote. Das Gracenote-Logo und -Firmenzeichen sowie das Logo "Powered by Gracenote" sind Marken von Gracenote.

Gracenote® ist eine eingetragene Marke von Gracenote, Inc. Das Gracenote-Logo und -Firmenzeichen sowie das Logo "Powered by Gracenote" sind Marken von Gracenote.

### Import von Musik von einem **Computer**

Für den Import von Musik auf das Wireless Micro Hi-Fi System ist der WADM (Wireless Audio Device Manager) des bereitgestellten PC-Installationsprogramms erforderlich. Bevor Sie Musik von einem Computer importieren können, der mit dem Heimnetzwerk verbunden ist, müssen Sie das Wireless Micro Hi-Fi System an den Computer anschließen.

## Rippen von CDs auf dem Wireless Micro Hi-Fi System

Wichtig:

Das Rippen einer CD besteht aus mehreren Phasen (Rippen, Komprimieren, Konvertieren usw.). Nachdem die erste CD-Rip-Phase abgeschlossen ist, braucht das Gerät etwa 15 Minuten, um die gerippten Daten weiter zu verarbeiten. Dies geschieht im Hintergrund. Währenddessen können Sie das Wireless Micro Hi-Fi System ganz normal verwenden. So vermeiden Sie Datenverlust während oder nach dem CD-Rip-Vorgang:

- Schalten Sie während des Rippens das Gerät nicht in den Eco-Standby.
- Trennen Sie das Wireless Micro Hi-Fi System mindestens 15 Minuten nach Beendigung des Rip-Vorgangs nicht von der Stromversorgung.

Rippen von CDs auf die Festplatte des Wireless Micro Hi-Fi System mit hoher Geschwindigkeit: (Audio-CD, MP3/WMA-CD)

#### Hinweis

• Während das Wireless Micro Hi-Fi System die Daten rippt, steht nur die Stopp-Funktion ■ zur Verfügung.

# <span id="page-16-0"></span>Tipp

- Sie können während der Wiedergabe der Musik die Daten rippen, wenn Sie während der Wiedergabe die Taste REC ● drücken.
- •
- 1 Legen Sie in das Wireless Micro Hi-Fi System eine CD mit der bedruckten Seite nach oben ein.
- 2 Drücken Sie auf dem Bildschirm mit der Titelliste die Taste REC ●.
- 3 Drücken Sie die Taste MARK/UNMARK, um Titel auszuwählen bzw. deren Auswahl aufzuheben. (Standardmäßig rippt das Wireless Micro Hi-Fi System alle Titel der CD, wenn keine bestimmten Titel ausgewählt sind.)
	- Halten Sie die Taste MARK/ UNMARK lang gedrückt, um alle Titel auszuwählen bzw. deren Auswahl aufzuheben.
- 4 Drücken Sie die Taste REC ., um mit dem Rippen zu beginnen.
- 5 Wenn Sie eine weitere CD rippen möchten, wiederholen Sie die obigen Schritte 1 bis 4.
- $6$  Drücken Sie die Taste , um das Rippen anzuhalten.

### Tipp

• Informationen zum Anpassen der Rip-Qualität erhalten Sie im Kapitel "Einstellungen".

# Aufnehmen von Musik

Sie können Musik von zwei verschiedenen Quellen aufnehmen.

- 1 Drücken Sie die Taste
	- AUX, um von einem externen Gerät Musik aufzunehmen.
	- FM TUNER, um über ein UKW Radio Musik aufzunehmen.
- 2 Drücken Sie die Taste REC $\bullet$ .<br>3 Um die Aufnahme zu beenden
- Um die Aufnahme zu beenden, drücken Sie die Taste ■.

# <span id="page-17-0"></span>6 Wiedergabe

# Wiedergeben von CDs

- $1$  Drücken Sie die Taste $\blacktriangle$  um das CD-Fach zu öffnen.
- 2 Legen Sie eine CD mit der bedruckten Seite nach oben ein.
- **3** Drücken Sie die Taste  $\triangle$ , um das CD-Fach zu schließen.
- 4 Drücken Sie die Taste OK / II. um die Datei wiederzugeben.

### Internetradio

#### Hinweis

- Um die Internetradiofunktionen nutzen zu können, benötigen Sie einen Breitband-Internetzugang.
- Für die Verwendung der Internetradiofunktionen müssen Sie sich registrieren, wenn Sie Firmware-Version 1.xx. xxxx auf dem Wireless Micro Hi-Fi System installiert haben.

### Internetradio wiedergeben

- 1 Stellen Sie sicher, dass der Wireless Micro Hi-Fi System eingeschaltet ist.
- 2 Stellen Sie sicher, dass der Wireless Micro Hi-Fi System mit dem Internet verbunden ist.
- 3 Drücken Sie die Taste HOME.<br>4 Drücken Sie Ander Vund ans
- Drücken Sie ▲ oder ▼ und anschließend , um [Internetradio] auszuwählen. » Es werden die Optionen angezeigt.
- Drücken Sie ▲ oder ▼ und anschließend , um den Sender auszuwählen.
- Um zum Starmenü zurückzukehren, drücken Sie HOME.

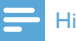

#### Hinweis

• Um die Internetradiofunktionen nutzen zu können, benötigen Sie einen Breitband-Internetzugang.

### Hinzufügen von Internetradiosendern als Lieblingssender

Sie können Internetradiosender als Lieblingssender hinzufügen, sodass Sie schnell auf diese zugreifen können.

- 1 Stellen Sie sicher, dass der Wireless Micro Hi-Fi System eingeschaltet ist.
- 2 Stellen Sie sicher, dass der Wireless Micro Hi-Fi System über Breitband mit dem Internet verbunden ist.
- 3 Drücken Sie bei der Wiedergabe eines Internetradiosenders die Taste ▶. um den Sender zu markieren.
	- Um zum Starmenü zurückzukehren, drücken Sie HOME.
	- Wenn Sie sich das nächste Mal mit dem Internetradio verbinden, wird der Radiosender im Menü Lieblingssender angezeigt.

#### **Hinweis**

- Um die Internetradiofunktionen nutzen zu können, benötigen Sie einen Breitband-Internetzugang.
- Sie können auch Lesezeichen für Internetradiosender hinzufügen, wenn Sie sich unter www.philips.com/welcome anmelden und auf der registrierten Produktseite auf den Link Streamium Management klicken.

### <span id="page-18-0"></span>Wiedergabe von Lieblingssendern

Wenn Sie Lesezeichen für Internetradiosender hinzufügen, finden Sie diese unter "Lieblingssender".

- 1 Stellen Sie sicher, dass der Wireless Micro Hi-Fi System eingeschaltet ist.
- 2 Stellen Sie sicher, dass der Wireless Micro Hi-Fi System mit dem Internet verbunden ist.
- 3 Drücken Sie die Taste HOME.<br>4 Drücken Sie Ander Wundere
- Drücken Sie ▲ oder ▼ und anschließend , um [Internetradio] > [Bevorzugte Sender] auszuwählen.
	- Um zum Starmenü zurückzukehren, drücken Sie HOME.

#### Hinweis

- Um die Internetradiofunktionen nutzen zu können, benötigen Sie einen Breitband-Internetzugang.
- Sie können Ihre Lieblingssender auch unter "Streamium Management" auf der Philips Website organisieren.

### Manuelles Hinzufügen von Internetradiosendern

In diesem Kapitel erfahren Sie, wie Sie sich bei Philips registrieren und individuelle URL-Adressen für Internetradiosender auf dem PC hinzufügen.

- 1 Schalten Sie den Wireless Micro Hi-Fi System ein.
- 2 Stellen Sie sicher, dass der Wireless Micro Hi-Fi System über Breitband mit dem Internet verbunden ist.
- $3$  Halten Sie sich an die aufgeführten Schritte, um das Wireless Micro Hi-Fi System bei Philips zu registrieren, falls dies noch nicht geschehen ist.
- 4 Klicken Sie auf der Seite des registrierten Produkts auf Streamium Management.
- $5$  Wählen Sie Meine Medien.
- 6 Klicken Sie auf die Registerkarte Musik.<br>7 Geben Sie die UBL Adresse des
	- 7 Geben Sie die URL-Adresse des Internetradiosenders in die erste Spalte ein.
- 8 Geben Sie einen Kurznamen in die zweite Spalte ein.
	- » Der Kurzname dient als Identifikation des Internetradiosenders, die vom Wireless Micro Hi-Fi System angezeigt wird.
- **9** Geben Sie eine Beschreibung in die dritte Spalte ein.
- $10$  Klicken Sie auf Speichern, um Ihre Eingaben zu bestätigen.

#### Hinweis

- Wenn der manuell hinzugefügte Internetradiosender verfügbar ist und in einem kompatiblen Format sendet, können Sie den Sender auf dem Wireless Micro Hi-Fi System wiedergeben.
- Manuell hinzugefügte Internetradiosender finden Sie auf dem Wireless Micro Hi-Fi System in der Liste "Meine Medien".
- Um die Internetradiofunktionen nutzen zu können, benötigen Sie einen Breitband-Internetzugang.

### Wiedergeben von "Meine Medien"

Über "Meine Medien" können Sie auf Internetradiosender zugreifen, die nicht zum Standarddienst gehören.

- 1 Halten Sie sich an die aufgeführten Schritte, um das Wireless Micro Hi-Fi System bei Philips zu registrieren.
- 2 Halten Sie sich an die aufgeführten Schritte, um Internetradiosender manuell hinzuzufügen.
- 3 Stellen Sie sicher, dass der Wireless Micro Hi-Fi System eingeschaltet ist.
- 4 Stellen Sie sicher, dass der Wireless Micro Hi-Fi System mit dem Internet verbunden ist.
- 5 Drücken Sie die Taste HOME.
- <span id="page-19-0"></span>6 Drücken Sie  $\blacktriangle$  oder  $\nabla$  und anschließend ▶, um [Internet Radio Services] auszuwählen.
- **7** Drücken Sie  $\triangle$  oder  $\triangledown$  und anschließend , um [My Media] auszuwählen.
	- Um zum Starmenü zurückzukehren, drücken Sie HOME.

#### Hinweis

• Um die Internetradiofunktionen nutzen zu können, benötigen Sie einen Breitband-Internetzugang.

# UKW-Radio

Sie können über das Wireless Micro Hi-Fi System UKW Radiosender wiedergeben, wenn Sie die mitgelieferte Antenne anschließen:

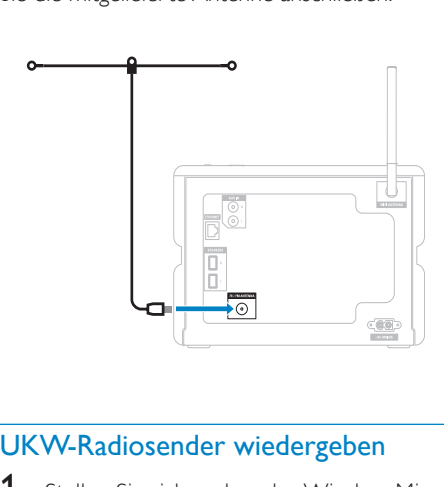

### UKW-Radiosender wiedergeben

- 1 Stellen Sie sicher, dass der Wireless Micro Hi-Fi System eingeschaltet ist.
- 2 Stellen Sie sicher, dass Sie die angeschlossene UKW Antenne vollständig ausfahren.
- 3 Drücken Sie die Taste HOME.
- 4 Drücken Sie die Taste FM TUNER.
	- » Es wird die aktuelle Frequenz angezeigt.

» Um zum Starmenü zurückzukehren, drücken Sie HOME.

#### $\ast$ Tipp

- Sie können den Empfang optimieren, indem Sie die UKW Antenne drehen.
- Sie können die automatische Such- und Speicherfunktion nutzen, um Sender als Voreinstellungen zu speichern.

### Ändern der Frequenz

Um den Empfang eines Senders zu optimieren, können Sie die Sendefrequenz anpassen.

- 1 Stellen Sie sicher, dass der Wireless Micro Hi-Fi System eingeschaltet ist.
- 2 Drücken Sie die Taste HOME.<br>3 Drücken Sie die Taste EM TLIN
- 3 Drücken Sie die Taste FM TUNER.
	- » Es wird die aktuelle Frequenz angezeigt.
- **4** Drücken Sie die Taste  $\blacktriangle$ **v**, um die Frequenz anzupassen.
	- Um zum Starmenü zurückzukehren, drücken Sie HOME.

### Tipp

• Sie können die Sendefrequenzen unter einer voreingestellten Sendernummer speichern.

### Automatisches Suchen nach Sendern

Das Wireless Micro Hi-Fi System kann automatisch nach verfügbaren Sendern suchen.

- 1 Stellen Sie sicher, dass der Wireless Micro Hi-Fi System eingeschaltet ist.
- 2 Drücken Sie die Taste HOME.<br>3 Lim auszuwählen drücken Sie
- Um auszuwählen, drücken Sie ▲ oder ▼ und anschließend ▶IUKW-Tuner1.
	- » Es wird die aktuelle Frequenz angezeigt.
- $4$  Halten Sie  $\triangle$  oder  $\triangledown$  gedrückt, um die automatische Suche zu starten.
- <span id="page-20-0"></span>» Wenn ein Sender gefunden wird, hält die Suche an.
- 5 Drücken Sie die Taste MENU.
- 6 Wählen Sie [U. Voreins. sp.].
	- Um auszuwählen, drücken Sie ▲ oder ▼ und anschließend $\blacktriangleright$ 
		- » Die Frequenz wird unter der gewählten Ziffer gespeichert.
		- » Um zum Starmenü zurückzukehren, drücken Sie HOME.

### Automatisches Suchen und Speichern von Sendern

Das Wireless Micro Hi-Fi System kann automatisch nach Sendern suchen und bis zu 60 Sender als voreingestellte Sendernummern speichern.

- 1 Schalten Sie den Wireless Micro Hi-Fi System ein.
- 2 Drücken Sie die Taste HOME.<br>3 Um auszuwählen drücken Sie
- Um auszuwählen, drücken Sie ▲ oder ▼ und anschließend ▶IUKW-Tuner1.
	- » Es wird die aktuelle Frequenz angezeigt.
	- » Drücken Sie die Taste MENU.
- 4 Wählen Sie [AutoStore-Radio].
	- » Das Wireless Micro Hi-Fi System sucht nach Sendern und speichert sie.
	- » Wenn alle verfügbaren Sender gespeichert sind, wird die Suche beendet.
	- » Um zum Starmenü zurückzukehren, drücken Sie HOME.

### Auswählen voreingestellter Sender

Sie finden Ihre voreingestellten Sender in der Voreinstellungsliste.

- 1 Schalten Sie den Wireless Micro Hi-Fi System ein.
- 2 Drücken Sie die Taste HOME.<br>3 Lim auszuwählen drücken Sie
- Um auszuwählen, drücken Sie ▲ oder ▼ und anschließend ▶ [UKW-Tuner].
	- ← Es wird die aktuelle Frequenz angezeigt.
- $4$  Drücken Sie die Taste  $\blacktriangleright$ , um die voreingestellten Sendernummern anzuzeigen.
- **5** Drücken Sie auf  $\blacktriangle$  um den Editor auszuwählen und drücken Sie dann auf  $\blacktriangleright$ .
	- Um zum Starmenü zurückzukehren, drücken Sie HOME.

## Manuelles Suchen und Speichern

Sie können Sender auch manuell suchen und speichern.

- 1 Schalten Sie den Wireless Micro Hi-Fi System ein.
- 2 Drücken Sie die Taste HOME.<br>3 Lim auszuwählen drücken Sie
- Um auszuwählen, drücken Sie ▲ oder ▼ und anschließend ▶ [UKW-Tuner]. » Es wird die aktuelle Frequenz angezeigt.
- $4$  Drücken Sie die Taste  $\blacktriangle\blacktriangledown$ , um die Frequenz anzupassen.
- 5 Drücken Sie die Taste MENU.<br>6 Wählen Sie **IU. Voreins. sp.1**.
- Wählen Sie [U. Voreins. sp.].
- $7$  Drücken Sie auf  $\blacktriangle\blacktriangledown$ , um den Editor auszuwählen und drücken Sie dann auf  $\blacktriangleright$ .
	- » Die Frequenz wird unter der gewählten Ziffer gespeichert.
	- » Um zum Starmenü zurückzukehren, drücken Sie HOME.

# Tipp

• Sie können voreingestellte Sendernummern mit neuen Frequenzen überschreiben.

### <span id="page-21-0"></span>Kabelloses Übertragen von Musik von einem Computer

Sie können Musik kabellos von einem verbundenen Computer auf das Wireless Micro Hi-Fi System übertragen. In den folgenden Kapiteln erfahren Sie, wie Sie

- die Software auf Ihrem Computer installieren.
- den Computer für die Freigabe von Musik konfigurieren.

#### **Hinweis**

- Wenn TwonkyMedia™ Server bereits auf dem Computer installiert ist, können Sie den Installationsabschnitt überspringen und mit der Konfiguration fortfahren.
- Wenn Sie andere Media Player verwenden, beachten Sie die Anleitung des Players.

### <span id="page-21-1"></span>Installieren des TwonkyMedia™ Servers

- 1 Legen Sie die mitgelieferte Software-CD in den Computer ein.
	- » Die Installation von TwonkyMedia™ beginnt.
- 2 Befolgen Sie die Anweisungen auf dem Computerbildschirm, um die Software zu installieren.

### Konfigurieren eines PCs für die Freigabe von Musik

Sie können die auf einem PC vorhandenen Musiktitel für das Wireless Micro Hi-Fi System freigeben. In diesem Kapitel erfahren Sie, wie Sie einen PC für die Freigabe von Musik konfigurieren.

- 1 Folgen Sie den Anweisungen, um [TwonkyMedia™ Server](#page-21-1) (siehe 'Installieren des TwonkyMedia™ Servers' auf Seite [20](#page-21-1)) zu installieren.
- 2 Klicken Sie auf dem PC auf Start > Programs (Programme) >

#### TwonkyMedia™ > TwonkyMedia™ Tray Control.

- $3$  Klicken Sie in der Taskleiste auf das Symbol für TwonkyMedia™ Server.
- 4 Wählen Sie Media Server Settings (Einstellungen für den Medienserver) aus.
- $5$  Klicken Sie unter Basic Settings (Grundeinstellungen) auf der Konfigurationsseite auf Sharing (Freigabe).
	- » Die Verzeichnisse werden durchsucht.
	- » Klicken Sie auf Browse (Durchsuchen), um manuell zu der Musik zu navigieren.
	- » Klicken Sie auf Add new content directory (Neues Inhaltsverzeichnis hinzufügen), um manuell ein neues Verzeichnis hinzuzufügen.
	- » Klicken Sie auf Save changes (Änderungen speichern), um die Änderungen zu speichern.
- 6 Drücken Sie auf der Fernbedienung des Wireless Micro Hi-Fi System die Taste HOME.
- 7 Wählen Sie [UPnP], und bestätigen Sie mit OK.
	- » Das Display zeigt die Meldung [Searching for UPnP servers…] an.
- 8 Drücken Sie die Tasten  $\blacktriangle$  /  $\blacktriangledown$ , um den Servernamen auszuwählen. Bestätigen Sie mit OK.

#### $\ast$ Tipp

• Auf der Seite für die Freigabe bei TwonkyMedia™ können Sie das Suchverhalten des Servers einstellen. Die Standardeinstellung ist "-1 Minute". Dadurch wird die Autosuche sichergestellt.

# **Deutsch** Deutsch

### <span id="page-22-0"></span>Wiedergeben von einem USB-Flash-Gerät

Sie können Musik über ein USB-Gerät wiedergeben. Sie können die Musikbibliothek des Wireless Micro Hi-Fi System auch auf ein USB-Massenspeichergerät übertragen.

1 Stecken Sie das USB-Gerät in die USB-Buchse des Wireless Micro Hi-Fi System.

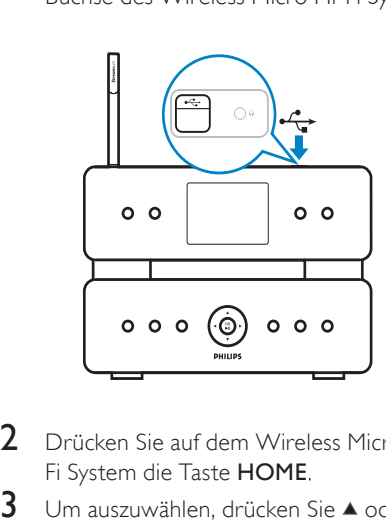

- 2 Drücken Sie auf dem Wireless Micro Hi-Fi System die Taste HOME.
- 3 Um auszuwählen, drücken Sie  $\blacktriangle$  oder  $\blacktriangledown$ und anschließend ▶ [USB].
	- » Im Display wird das USB-Gerät angezeigt.
- 4 Um auszuwählen, drücken Sie A oder und anschließend LUSB-Inhalt
	- Um zum Starmenü zurückzukehren, drücken Sie HOME.

# Anschließen von Audiogeräten (AUX)

Sie können Musik von einem externen Gerät abspielen, das über die AUX-Buchse mit dem Wireless Micro Hi-Fi System verbunden wurde.

1 Wie Sie das mitgelieferte Audio-Kabel mit der Audio-Ausgangsbuchse des

externen Geräts verbinden, erfahren Sie im Handbuch des externen Geräts.

2 Verbinden Sie das andere Ende des Audio-Kabels mit der AUX IN-Buchse des Wireless Micro Hi-Fi System.

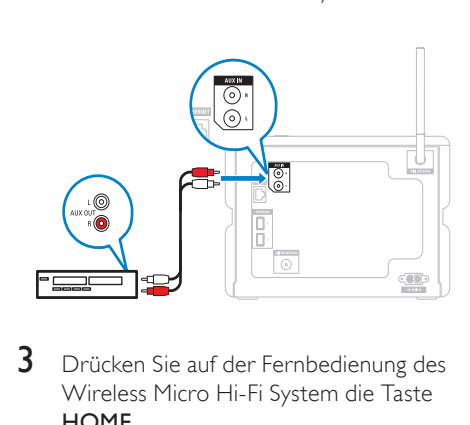

- 3 Drücken Sie auf der Fernbedienung des Wireless Micro Hi-Fi System die Taste **HOME**
- 4 Um auszuwählen, drücken Sie  $\blacktriangle$  oder  $\blacktriangledown$ und anschließend ▶ [AUX].
- 5 Verwenden Sie die Bedienelemente des externen Geräts, um Musik wiederzugeben.

# Wiedergeben von Musik von der Festplatte

- 1 Drücken Sie die Taste HD, um das Menü für Musik von der Festplatte zu öffnen.
- 2 Drücken Sie  $\blacktriangle$  oder  $\blacktriangledown$  und anschließend , um Menüoptionen auszuwählen.
	- » Auf dem Display werden Sie durch das Menü geführt.
- 3 Drücken Sie die Taste OK / II, um die Datei wiederzugeben.
	- Drücken Sie die Taste ■. um die Wiedergabe anzuhalten.

# <span id="page-23-0"></span>Wiedergabeoptionen

Sie können aus verschiedenen Wiedergabeoptionen wählen:

- Wiedergabewiederholung
- Zufallswiedergabe
- Wiedergabe nach Interpret
- Wiedergabe nach Genre

# Wiedergabewiederholung

Sie können eine oder alle Audiodateien der aktuellen Auswahl wiederholen.

- 1 Drücken Sie im Wiedergabemodus die Taste REPEAT, um die Wiedergabefunktion wie folgt einzustellen:
	- Repeat 1 (Wiederholen)
	- Die aktuelle Audiodatei wird ständig wiederholt, bis ein anderer Modus oder eine andere Einstellung ausgewählt wird.
	- Repeat all (Alle wiederholen)
	- Alle Audiodateien der aktuellen Auswahl werden ständig wiederholt, bis ein anderer Modus oder eine andere Einstellung ausgewählt wird.
	- Aus (Standard)

# **Zufallswiedergabe**

Sie können die Audiodateien der aktuellen Auswahl in zufälliger Reihenfolge wiedergeben (Shuffle-Wiedergabe).

- 1 Drücken Sie während der Wiedergabe die Taste SHUFFLE (Zufallswiedergabe), um die Zufallswiedergabe ein- und auszuschalten.
	- » Wenn Sie die Zufallswiedergabe einschalten, wird die aktuelle Auswahl der Audiodateien in zufälliger Reihenfolge wiedergegeben.

# Wiedergabe nach Interpret

Sie können alle Audiodateien eines bestimmten Interpreten von der Festplatte des Philips Wireless Music Center wiedergeben.

1 Drücken Sie während der Audiowiedergabe von der Festplatte die Taste SAME ARTIST.

## Wiedergabe nach Genre

Sie können alle Audiodateien eines bestimmten Genres von der Festplatte des Philips Wireless Music Center wiedergeben.

1 Drücken Sie während der Audiowiedergabe von der Festplatte die Taste SAME GENRE.

# Deutsch Deutsch

## <span id="page-24-0"></span>Erstellen einer Wiedergabeliste

Sie können auf der Festplatte des angeschlossenen Philips Wireless Music Center bis zu 99 Wiedergabelisten erstellen.

- 1 Stellen Sie sicher, dass der Wireless Micro Hi-Fi System eingeschaltet ist.
- 2 Drücken Sie auf der Fernbedienung des Wireless Micro Hi-Fi System die Taste HD.
- 3 Drücken Sie die Taste MENU, um das Festplattenmenü zu öffnen.
- $4$  Drücken Sie  $\triangle$  oder  $\blacktriangledown$  und anschließend , um [Playliste erstellen] auszuwählen.
	- » Es wird eine neue Wiedergabeliste mit einem standardmäßigen Albumnamen, z. B. Playlist\_001, erstellt.
	- » Um zum Starmenü zurückzukehren, drücken Sie HOME.

## Hinzufügen von Audiodateien zu einer Wiedergabeliste

Sie können einer Wiedergabeliste bis zu 300 Audiodateien hinzufügen.

- 1 Stellen Sie sicher, dass der Wireless Micro Hi-Fi System eingeschaltet ist.
- 2 Drücken Sie auf der Fernbedienung die Taste HD.
- 3 Um auszuwählen, drücken Sie  $\blacktriangle$  oder  $\blacktriangledown$ und anschließend > Audiodatei
- 4 Drücken Sie die Taste MENU, um das Festplattenmenü zu öffnen.
- 5 Um auszuwählen, drücken Sie  $\blacktriangle$  oder  $\blacktriangledown$ und anschließend ▶ [Playliste hinzuf.].
- 6 Um auszuwählen, drücken Sie  $\blacktriangle$  oder  $\blacktriangledown$ und anschließend ▶ Wiedergabelisten.
	- » Die Audiodatei wird zur ausgewählten Wiedergabeliste hinzugefügt.
	- » Um zum Starmenü zurückzukehren, drücken Sie HOME.

### Wiedergabe aus einer **Wiedergabeliste**

- 1 Stellen Sie sicher, dass der Wireless Micro Hi-Fi System eingeschaltet ist.
- 2 Drücken Sie auf der Fernbedienung die Taste HD.
- 3 Drücken Sie die Taste MENU, um das Festplattenmenü zu öffnen.
- 4 Um auszuwählen, drücken Sie  $\blacktriangle$  oder  $\blacktriangledown$ und anschließend ▶ [Wiedergabelisten].
- $5$  Um auszuwählen, drücken Sie  $\triangle$  oder  $\blacktriangledown$ und anschließend ▶ Wiedergabelisten.
- 6 Drücken Sie die Taste OK /  $\blacktriangleright$  II, um die Datei wiederzugeben.
- Drücken Sie die Taste ■, um die Wiedergabe anzuhalten.
	- Um zum Starmenü zurückzukehren, drücken Sie HOME.

# <span id="page-25-0"></span>8 Aufnehmen von Festplatte auf **USB**

Sie können Musikdateien von der Festplatte des Wireless Micro Hi-Fi System auf einem USB-Flash-Gerät aufnehmen.

1 Stecken Sie das USB-Gerät in die USB-Buchse des Wireless Micro Hi-Fi System:

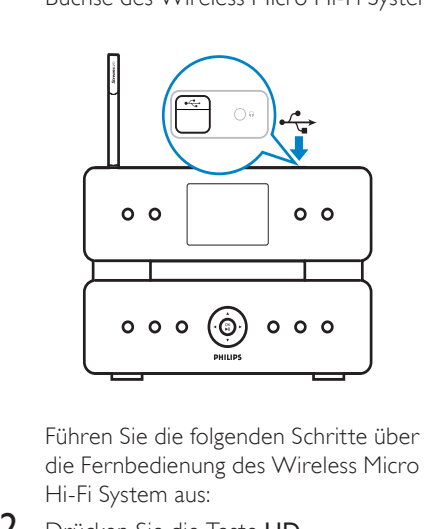

die Fernbedienung des Wireless Micro Hi-Fi System aus:

- 2 Drücken Sie die Taste HD.<br>3 Drücken Sie die Taste REC
- Drücken Sie die Taste REC .
- 4 Drücken Sie die Taste MARK/UNMARK, um Titel auszuwählen bzw. deren Auswahl aufzuheben. (Standardmäßig nimmt das Wireless Micro Hi-Fi System alle Titel der Festplatte auf, wenn keine bestimmten Titel ausgewählt sind.)
	- Halten Sie die Taste MARK/ UNMARK lang gedrückt, um alle Titel auszuwählen bzw. deren Auswahl aufzuheben.
- 5 Drücken Sie REC ., um die Aufnahme zu starten.
- 6 Um die Aufnahme zu beenden, drücken Sie die Taste .

# <span id="page-26-0"></span>9 Alphanumerische Suche

Sie können eine Suche nach bestimmten Audiodateien auf einem verbundenen UPnP-Gerät durchführen.

- 1 Stellen Sie sicher, dass der Wireless Micro Hi-Fi System eingeschaltet ist.
- 2 Drücken Sie die Taste HOME.<br>3 Um auszuwählen drücken Sie .
- Um auszuwählen, drücken Sie ▲ oder ▼ und anschließend > Musikquelle.
	- » Das Display zeigt die verfügbaren Listen an.
- 4 Um auszuwählen, drücken Sie A oder und anschließend ▶ Liste.
- 5 Drücken Sie die Taste SEARCH (Automatische Suche) . » Das Display zeigt ein Textfeld an.
- 6 Geben Sie anhand der alphanumerischen Tasten auf der Fernbedienung ein Suchwort ein.
- $7$  Drücken Sie die Taste OK /  $\blacktriangleright$  II. um die Suche zu starten.
	- » Auf dem Wireless Micro Hi-Fi System werden die besten alphabetischen Ergebnisse angezeigt.
- 8 Um die Suche zu beenden, drücken Sie die Taste .
	- Um zum Starmenü zurückzukehren, drücken Sie HOME. .

#### **Hinweis**

• Die alphanumerische Suche steht für die Festplatte und die UPnP-Quelle zur Verfügung.

# <span id="page-27-0"></span>10 Gracenote®- CD-Informationen

Gracenote®-CD-Informationen Über Gracenote MusicID® werden CD-Titelinformationen aus der integrierten Datenbank zur Verfügung gestellt, z. B. Informationen zu Album, Interpret, Genre und Titel. Dadurch lassen sich die erfassten CD-Titel einwandfrei kategorisieren (z. B. nach Interpreten, Alben, Genres oder allen Titeln) und auch mit den auf der Festplatte bereits vorhandenen Titeln zusammenführen. Gracenote®-Mediendatenbank In jedem MCi500H ist eine CD-Datenbank enthalten, um Titelinformationen besonders schnell abrufen zu können. Jedes Vierteljahr steht eine Aktualisierungsdatei mit neu veröffentlichen CDs unter www.club.philips.com zum Herunterladen bereit. Aktualisieren der Gracenote®- Mediendatenbank Registrieren Sie das Gerät über den PC auf www.club.philips.com, und laden sie die Aktualisierung der Gracenote®- Mediendatenbank auf der Seite "Show Upgrades & Support" (Aktualisierungen und Support anzeigen) herunter. Beachten Sie, dass die Aktualisierungen vierteljährlich veröffentlicht werden und unabhängig von alten Aktualisierungen funktionieren. Dies bedeutet, dass Sie eine neue Aktualisierung auch dann installieren können, wenn Sie keine ältere Version besitzen.

# <span id="page-28-0"></span>11 Einstellungen

# Einstellen der Lautstärke

1 Drücken Sie während der Wiedergabe die Tasten + VOL -, um die Lautstärke anzupassen.

### Stummschaltung

Sie können den Ton der Audiowiedergabe ausschalten.

- 1 Drücken Sie während der Wiedergabe MUTE.
	- Um den Ton wieder einzuschalten. drücken Sie erneut die Taste MUTE.

## Ändern der Equalizer-Einstellungen (EQ)

Sie können die Audiowiedergabe mit den folgenden Equalizer-Einstellungen anpassen:

- [Rock]
- [Pop]
- [lazz]
- [Neutral]
- [Techno]
- [Klassische Musik]
- 1 Schalten Sie den Wireless Micro Hi-Fi System ein.
- 2 Drücken Sie die Taste MENU.<br>3 Lim auszuwählen drücken Sie
- Um auszuwählen, drücken Sie ▲ oder ▼ und anschließend ▶ [Equalizer].
- $4$  Wählen Sie mit  $\triangle$  oder  $\blacktriangledown$  aus..
	- Um zum Starmenü zurückzukehren, drücken Sie HOME.

### Aktivieren von Smart EQ

- 1 Stellen Sie sicher, dass der Wireless Micro Hi-Fi System eingeschaltet ist.
- 2 Drücken Sie die Taste SMART EQ, um zwischen den Optionen zu wechseln:
	- Smart EQ aktivieren
	- Smart EQ deaktivieren
	- Die Smart EQ-Funktion wählt die Equalizer-Einstellungen automatisch entsprechend des Genres der Audiodatei aus.
	- Wenn für die Audiodatei kein Genre festgelegt ist, wird die Standardeinstellung "Pop" verwendet.

### Anpassen von Bässen und Höhen

- 1 Stellen Sie sicher, dass der Wireless Micro Hi-Fi System eingeschaltet ist.
- **2** Drücken Sie die Taste MENU.<br>3 Um auszuwählen drücken Sie
- Um auszuwählen, drücken Sie ▲ oder ▼ und anschließend  $\blacktriangleright$  [Einstell.] > [Bass/ Höhen].
- $4$  Um auszuwählen, drücken Sie  $\triangle$  oder  $\blacktriangledown$ und anschließend  $\blacktriangleright$
- **5** Drücken Sie  $\blacktriangle$  oder  $\blacktriangledown$ , und nehmen Sie dann mit ▶ eine Einstellung vor..
	- Um zum Startmenü zurückzukehren, drücken Sie die Taste HOME.

## <span id="page-29-0"></span>Einstellen von Dynamic Bass Boost (DBB)

Sie können zwischen den folgenden DBB-Einstellungen wählen:

- [DBB]
- [DBB2]
- [DBB3]
- [DBB AUS] (Standardwert)
- 1 Um zwischen den Einstellungen zu wechseln, drücken Sie die Taste DBB.

## Aktivieren von Incredible Surround Sound

- 1 Um die Funktion für den Incredible Surround Sound zu aktivieren, drücken Sie die Taste INCR.SURR..
	- Um die Funktion zu deaktivieren, drücken Sie die Taste erneut.

# **Zeiteinstellungen**

In diesem Kapitel erfahren Sie, wie Sie die Zeiteinstellungen anpassen.

### Synchronisieren mit dem RDS-Radiosender

RDS (Radio Data System) ist ein Übertragungssystem, das es UKW Radiosendern ermöglicht, gemeinsam mit dem UKW Radioprogramm zusätzliche Informationen zu senden. Eine der RDS-Funktionen ist die automatische Zeitsynchronisierung.

- 1 Stellen Sie sicher, dass der Radiosender, den Sie für die Zeitsynchronisierung auswählen, die RDS-Funktion unterstützt.
- 2 Stellen Sie sicher, dass der Wireless Micro Hi-Fi System eingeschaltet ist.
- 3 Drücken Sie die Taste MENU.
- $4$  Drücken Sie  $\triangle$  oder  $\triangledown$  und anschließend  $\blacktriangleright$ , um [Einstell.] > [Zeit] > [Aut. Zeitsynchr.] auszuwählen.
- **5** Drücken Sie  $\blacktriangle$  oder  $\blacktriangledown$  und anschließend , um den RDS-Sender auszuwählen.
- $6$  Um zum Starmenü zurückzukehren, drücken Sie HOME.

### Einstellen des Zeitformats

- 1 Stellen Sie sicher, dass der Wireless Micro Hi-Fi System eingeschaltet ist.
- 2 Drücken Sie die Taste MENU.<br>3 Drücken Sie Ander Vund ans
- Drücken Sie ▲ oder ▼ und anschließend , um [Einstell.] > [Zeit] > [Zeitformat] auszuwählen.
- **4** Drücken Sie  $\blacktriangle$  oder  $\blacktriangledown$  und anschließend , um das Format auszuwählen.
- **5** Drücken Sie <. um zum vorherigen Auswahlmenü zurückzukehren.
	- Um zum Starmenü zurückzukehren, drücken Sie HOME.

### Manuelles Einstellen der Uhrzeit

- 1 Stellen Sie sicher, dass der Wireless Micro Hi-Fi System eingeschaltet ist.
- 2 Drücken Sie die Taste MENU.<br>3 Lim auszuwählen drücken Sie
- Um auszuwählen, drücken Sie ▲ oder ▼ und anschließend  $\blacktriangleright$  [Einstell.] > [Zeit] > [Zeit einstellen].
- **4** Drücken Sie  $\triangle$  oder  $\blacktriangledown$ , um anzupassen, und drücken Sie dann ▶. um zu bestätigen Uhrzeit.
- **5** Drücken Sie  $\triangleleft$ , um zum vorherigen Auswahlmenü zurückzukehren.
	- Um zum Starmenü zurückzukehren, drücken Sie HOME.

## **Tipp**

• Sie können auch die numerischen Tasten (0 - 9) drücken und die Uhrzeit direkt eingeben.

### <span id="page-30-0"></span>Einstellen des Standby-Timers

Sie können einen Zeitraum festlegen, nach dem das Wireless Micro Hi-Fi System automatisch in den Standby wechselt. Der Timer stellt die folgenden Optionen in Minuten zur Verfügung:

- [Sleep 15]
- [Sleep 30]
- [Sleep 45]
- [Sleep 60]
- [Sleep 90]
- [Sleep 120]
- [Abschaltung aus]
- 1 Stellen Sie sicher, dass der Wireless Micro Hi-Fi System eingeschaltet ist.
- 2 Drücken Sie einmal oder wiederholt die Taste SLEEP, um einen Zeitraum auszuwählen.
	- » Wenn Sie den Timer einstellen, wird das SLEEP-Symbol angezeigt: z
	- » Um die verbliebene Zeit bis zum Standby anzuzeigen, drücken Sie zu einem beliebigen Zeitpunkt die Taste SLEEP.

# Ändern der Aufnahmegeschwindigkeit

Sie können die Geschwindigkeit ändern, mit der das Wireless Micro Hi-Fi System eine CD rippt.

- 1 Drücken Sie die Taste CD.<br>2 Drücken Sie die Taste MEN
- 2 Drücken Sie die Taste MENU.
- 3 Um auszuwählen, drücken Sie  $\blacktriangle$  oder  $\blacktriangledown$ und anschließend ▶[Einstell.].
- $4$  Um auszuwählen, drücken Sie  $\triangle$  oder  $\blacktriangledown$ und anschließend ▶ [Normal speed] oder [Fast speed].

# Ändern der Aufnahmequalität

Sie können die Qualität ändern, mit der das Wireless Micro Hi-Fi System eine CD rippt.

- 1 Drücken Sie die Taste CD.<br>2 Drücken Sie die Taste MEN
- 2 Drücken Sie die Taste MENU.<br>3 Um auszuwählen drücken Sie
- Um auszuwählen, drücken Sie ▲ oder ▼ und anschließend ▶ [Einstell.].
- 4 Um auszuwählen, drücken Sie  $\triangle$  oder  $\blacktriangledown$ und anschließend FJAufnahmequalität].
- 5 Um auszuwählen, drücken Sie  $\blacktriangle$  oder  $\blacktriangledown$ und anschließend ▶ Bitrate.

# Ändern der Sprache

Sie können die Sprache ändern, die Sie während der Erstinstallation festgelegt haben.

- 1 Stellen Sie sicher, dass der Wireless Micro Hi-Fi System eingeschaltet ist.
- 2 Drücken Sie die Taste MENU.<br>3 Wählen Sie FEinstell 1 > FSpra
- Wählen Sie [Einstell.] > [Sprache].
- 4 Um auszuwählen, drücken Sie A oder und anschließend  $\blacktriangleright$
- $5$  Um zum Starmenü zurückzukehren, drücken Sie HOME.

# **Wartung**

#### **Reinigung**

#### Hinweis

- Vermeiden Sie Feuchtigkeit und starke Reibung.
- 1 Reinigen Sie den Wireless Micro Hi-Fi System nur mit einem trockenen Tuch.

<span id="page-31-0"></span>Aktualisieren

• Wenn das Wireless Micro Hi-Fi System mit einem Computer verbunden ist, können Sie neue Firmware-Aktualisierungen herunterladen.

### Aktualisieren über eine PC-**Verbindung**

In diesem Kapitel wird erläutert, wie Sie die WADM-Software (Philips Wireless Audio Device Manager) installieren. WADM ist erforderlich, um nach Softwareaktualisierungen für das Wireless Micro Hi-Fi System zu suchen und diese zu installieren.

- 1 Öffnen Sie auf dem Computer die <Website>.
- 2 Laden Sie die neueste Software für das Wireless Micro Hi-Fi System auf die Festplatte des Computers herunter.
- 3 Stellen Sie sicher, dass der Wireless Micro Hi-Fi System eingeschaltet ist.
- 4 Stellen Sie sicher, dass das Wireless Micro Hi-Fi System mit dem PC-Netzwerk verbunden ist.
- 5 Drücken Sie die Taste MENU.
- 6 Legen Sie die PC Suite-CD in den Computer ein.
- 7 Halten Sie sich an die Anweisungen auf dem Computer, um WADM zu installieren.
- 8 Wenn die Sicherheitswarnmeldung (Microsoft Windows Firewall) angezeigt wird, wählen Sie "Sperrung aufheben", damit die WADM-Anwendung auf dem PC ausgeführt werden kann.
	- » Die Firewall ist weiter aktiv und erlaubt lediglich die Ausführung von WADM.
- 9 Wählen Sie auf dem WADM-Bildschirm die Option Device Configuration (Gerätekonfiguration).
- $10$  Wählen Sie dann auf diesem Bildschirm die Option Firmware upgrade (Firmware-Aktualisierung), und klicken Sie auf OK.
- 11 Klicken Sie auf Browse (Durchsuchen), um nach der Software-Image-Datei zu suchen, die Sie auf der Festplatte des PCs gespeichert haben.
- 12 Klicken Sie auf OK, um die Aktualisierung zu starten.
	- » Der Fortschritt der Softwareaktualisierung wird angezeigt.
	- » Wenn die Softwareinstallation abgeschlossen ist, wird das Wireless Micro Hi-Fi System neu gestartet.

### **Tipp**

• Sie können auch im Benutzerhandbuch des Computers nachlesen und die WADM-Anwendung zur Liste der Programme hinzufügen, die sicher ausgeführt werden können.

### Wiederherstellen der Standardeinstellungen

Sie können die Standardeinstellungen (einschließlich der Netzwerkeinstellungen) des Wireless Micro Hi-Fi System wiederherstellen.

- 1 Stellen Sie sicher, dass der Wireless Micro Hi-Fi System eingeschaltet ist.
- 2 Drücken Sie die Taste MENU, um die Menüanzeige zu öffnen.
- **3** Drücken Sie  $\triangle$  oder  $\triangledown$  und anschließend , um [Einstell.] > [Einst. wiederherst.] auszuwählen.
- 4 Drücken Sie die Taste  $\blacktriangleright$ .<br>5 Drücken Sie  $\blacktriangleright$  um Halla
	- Drücken Sie ▶, um [Ja] auszuwählen.
		- » Das Wireless Micro Hi-Fi System wird neu gestartet, wenn die Standardeinstellungen wiederhergestellt werden.
		- » Die Sprachauswahl wird angezeigt.

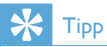

• Sie können die Standardeinstellungen wiederherstellen, ohne die Audiodateien auf der Festplatte eines verbundenen Computers oder Centers zu löschen.

# <span id="page-33-0"></span>12 Hinzufügen einer Philips Wireless Music Station (separat erhältlich)

Sie können bis zu fünf Philips Wireless Music Stations (separat erhältlich) hinzufügen und Ihre Musik kabellos an anderen Standorten in der Wohnung wiedergeben.

## Hinzufügen einer Philips Wireless Music Station zum Wireless Micro Hi-Fi System

Mit dieser Methode wird eine kabellose Verbindung zwischen der Philips Wireless Music Station und dem Heimnetzwerk des Wireless Micro Hi-Fi System hergestellt:

- 1 Stellen Sie das Wireless Micro Hi-Fi System und die Philips Wireless Music Station nebeneinander auf.
- 2 Halten Sie sich an die Anweisungen der Philips Wireless Music Station, um sie an die Stromversorgung anzuschließen.
- 3 Schalten Sie den Wireless Micro Hi-Fi System ein.
- 4 Schalten Sie die Philips Wireless Music Station ein.
	- Wenn Sie die Philips Wireless Music Station zum ersten Mal einschalten. halten Sie sich an die Anweisungen der Philips Wireless Music Station, um eine Sprache auszuwählen.
	- Die Geräte sind nun für die Verbindungseinrichtung bereit.

Einrichten der Verbindung:

- 1 Drücken Sie auf der Fernbedienung des Wireless Micro Hi-Fi System die Taste HD.
- 2 Drücken Sie die Taste MENU, um die Menüanzeige zu öffnen.
- **3** Drücken Sie  $\blacktriangle$  oder  $\blacktriangledown$  und anschließend , um [Stations-verwltg.] auszuwählen.
- 4 Drücken Sie  $\blacktriangle$  oder  $\blacktriangledown$  und anschließend , um [Sender hinzuf.] auszuwählen.
	- » Das Wireless Micro Hi-Fi System sucht nach Philips Wireless Music Stations.
- 5 Halten Sie sich an die Anweisungen der Philips Wireless Music Station, um auf dem Gerät den Installation Mode (Installationsmodus) zu aktivieren. (Die Philips Wireless Music Station muss sich im Installation Mode befinden, damit das Wireless Micro Hi-Fi System das Gerät finden kann.)
- 6 Wenn auf dem Wireless Micro Hi-Fi System angezeigt wird, dass die Philips Wireless Music Station gefunden wurde, drücken Sie die Taste ...
	- » Das Wireless Micro Hi-Fi System beendet die Suche.
	- » Sie können die Geräte wieder an die gewünschten Standorte versetzen.

### **Hinweis**

• Dicke Wände und Gegenstände aus Metall, die sich zwischen den Geräten befinden, können sich negativ auf die kabellose Verbindung auswirken.

### <span id="page-34-0"></span>Übertragen von Musik zu Philips Wireless Music **Stations**

#### Hinweis

- Für diese Funktion muss das Wireless Micro Hi-Fi System mit einer Philips Wireless Music Station (separat erhältlich) verbunden sein.
- 1 Stellen Sie sicher, dass die Philips Wireless Music Station eingeschaltet ist.
- 2 Stellen Sie sicher, dass der Wireless Micro Hi-Fi System eingeschaltet ist.
- 3 Drücken Sie während der Wiedergabe von Musik die Taste MUSIC BROADCAST.
	- » Nach einer kurzen Verzögerung wird die Musik, die Sie vom Wireless Micro Hi-Fi System übertragen, auf allen verbundenen Philips Wireless Music Stations wiedergegeben.
	- » Wenn Sie die Übertragung auf dem Wireless Micro Hi-Fi System beenden möchten, drücken Sie die Taste .
	- » Wenn Sie die Übertragung auf der Philips Wireless Music Station beenden möchten, drücken Sie die Taste .

# Music Follows Me

#### **Hinweis**

• Für diese Funktion muss das Wireless Micro Hi-Fi System mit einer Philips Wireless Music Station (separat erhältlich) verbunden sein.

Wenn Sie sich in der Wohnung bewegen, können Sie Ihre Musik einfach mitnehmen. Dafür stehen das Wireless Micro Hi-Fi System und eine oder mehrere verbundene Philips Wireless Music Stations zur Verfügung. Das Gerät, auf dem die Musik wiedergegeben wird, ist das Quellgerät. Das Gerät, auf das Sie die Musik übertragen möchten, ist das Zielgerät.

- **1** Stellen Sie sicher, dass Ouell- und Zielgerät eingeschaltet sind.
- 2 Drücken Sie auf dem Quellgerät die Taste MUSIC FOLLOWS ME.
	- » Auf dem Quell- und Zielgerät wird ein Symbol angezeigt, das darauf hinweist, dass die Funktion aktiviert ist.
- 3 Drücken Sie auf dem Zielgerät die Taste MUSIC FOLLOWS ME.
	- » Das Symbol wird ausgeblendet.
	- » Die Musikwiedergabe stoppt auf dem Quellgerät und beginnt sofort auf dem Zielgerät.
	- » Um die Musikwiedergabe zu beenden, drücken Sie auf dem Gerät, auf dem sie wiedergegeben wird, auf die Taste

### Löschen einer Philips Wireless Music Station vom Wireless Micro Hi-Fi System

- 1 Drücken Sie auf der Fernbedienung des Wireless Micro Hi-Fi System die Taste HD.
- 2 Drücken Sie die Taste MENU.<br>3 Um auszuwählen drücken Sie
- Um auszuwählen, drücken Sie ▲ oder ▼ und anschließend FStations-verwltg.]
- 4 Um auszuwählen, drücken Sie  $\blacktriangle$  oder  $\blacktriangledown$ und anschließend ▶ [Sender löschen].
	- » Es werden alle Philips Wireless Music Stations angezeigt, die mit dem Netzwerk des Wireless Micro Hi-Fi System verbunden sind.
- $5$  Um auszuwählen, drücken Sie  $\triangle$  oder ▼ und anschließend ► die zu löschende Philips Wireless Music Station.
- 6 Um auszuwählen, drücken Sie  $\blacktriangle$  oder  $\blacktriangledown$ und anschließend **F[a]**.
	- » Die Philips Wireless Music Station wird aus dem Netzwerk des Wireless Micro Hi-Fi System gelöscht.

### <span id="page-35-0"></span>Ändern des Standorts des Wireless Micro Hi-Fi System oder der Philips Wireless Music Station nach der **Verbindung**

- 1 Schalten Sie das Gerät, dessen Position Sie ändern möchten, aus oder in den Eco-Standby.
- 2 Trennen Sie es von der Stromversorgung.<br>3 Schließen Sie das Gerät am neuen.
- 3 Schließen Sie das Gerät am neuen Standort wieder an die Stromversorgung an.
	- » Die Wi-Fi-Verbindung wird automatisch wiederhergestellt.

#### Hinweis

• Dicke Wände und Gegenstände aus Metall, die sich zwischen den Geräten befinden, können sich negativ auf die kabellose Verbindung auswirken.

# <span id="page-36-0"></span>13 Technische Daten

#### Allgemein

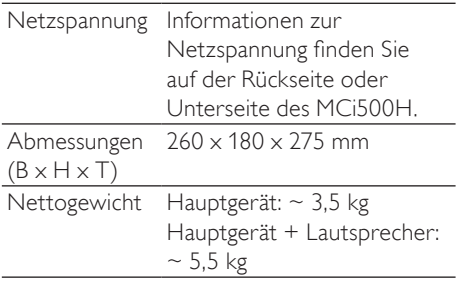

#### Leistungsaufnahme

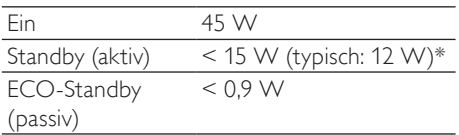

\* Der Stromverbrauch während des aktiven Standby ist abhängig von der Wi-Fi-Infrastruktur und davon, ob LAN-Verbindungen, Musikkomprimierungen im Hintergrund und Streamings zu anderen Stationen aktiv sind. Verstärker

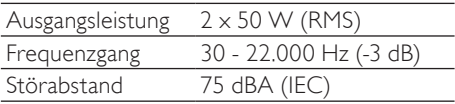

#### Lautsprecher

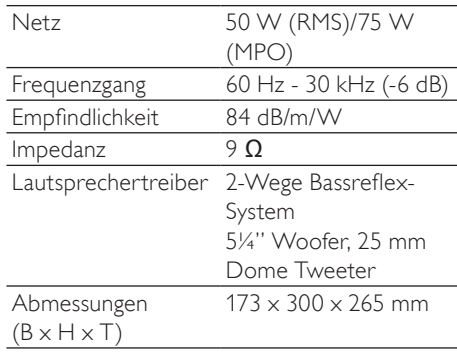

#### Kopfhörer

 $Impedanz$  16 - 150  $\Omega$ 

#### Eingangsempfindlichkeit

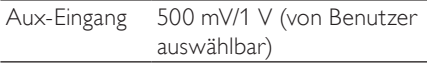

#### Drahtlose Verbindungen

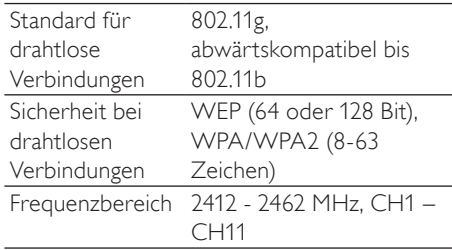

#### Kabelgebunden (LAN/Ethernet)

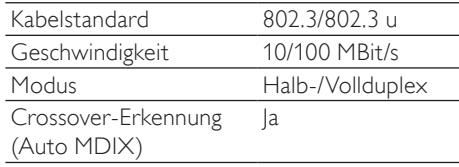

#### <span id="page-37-0"></span>**Tuner**

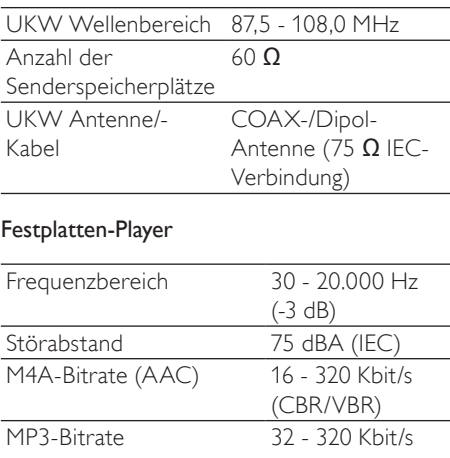

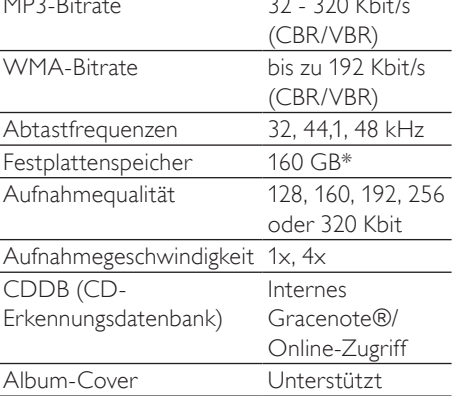

\* Die tatsächliche formatierte Kapazität ist geringer

#### CD-Player

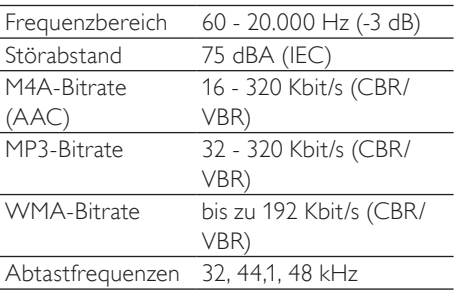

#### USB-Player

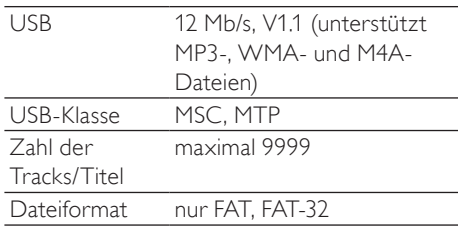

Technische Daten und Gehäusedesign können ohne vorherige Ankündigung geändert werden.

## MCi500H - Mitgeliefertes Zubehör

- Fernbedienung
- 2 AAA-Batterien
- Netzkabel
- RCA-Kabel
- UKW Radioantenne

## PC-Mindestanforderungen

Die Mindestanforderungen für PC-Verbindungen lauten folgendermaßen:

- Windows 2000 SP4 (oder höher)/ XP SP2/Vista
- Pentium III 500 MHz-Prozessor oder höher
- 256 MB RAM
- CD-ROM-Laufwerk
- Adapter
	- mit Ethernet kompatibel, plus Ethernet-Kabel (für kabelgebundene Verbindungen)
	- Wireless-Netzwerk 802.11 b/g (für kabellose Verbindungen)
- 500 MB freier Festplattenspeicher

# <span id="page-38-0"></span>14 Fehlerbehebung

### Achtung

- Versuchen Sie keinesfalls, das Gerät selbst zu reparieren, da ansonsten die Garantie erlischt.
- Öffnen Sie das Gerät nicht, da Sie einen Stromschlag erleiden könnten.
- Wenn ein Fehler auftritt, lesen Sie zuerst in den häufig gestellten Fragen (FAQs) nach. Wenden Sie sich dann für weitere Hilfe an Ihren Händler oder an Philips.

Das Wireless Micro Hi-Fi System ist mit einem Heimnetzwerk verbunden, und während der Wiedergabe springt die Musik (einschließlich Musik von der Festplatte). Was kann ich tun?

- Stellen Sie sicher, dass der Netzwerk-Router eingeschaltet ist.
- Stellen Sie sicher, dass die Netzwerkeinstellungen für das ausgewählte Netzwerk korrekt sind (siehe "Anschließen an ein Heimnetzwerk").

#### Es wird kein Ton oder nur schlechter Ton ausgegeben. Was kann ich tun?

- Drücken Sie die Taste + VOL -, um die Lautstärke zu erhöhen.
- Drücken Sie die Taste MUTE erneut, um die Tonausgabe zu reaktivieren.
- Prüfen Sie, ob das RCA-Kabel ordnungsgemäß angeschlossen ist.
- Prüfen Sie, dass Sie als Quelle auf dem verbundenen Stereosystem "AUX IN" ausgewählt haben.
- Prüfen Sie, ob die Lautstärke des verbundenen Stereosystems korrekt angepasst ist.

#### Der Radioempfang ist schlecht. Was kann ich tun?

• Ändern Sie die Position der Antenne, um den Empfang zu optimieren.

• Erhöhen Sie den Abstand zwischen dem Wireless Micro Hi-Fi System und Fernseh- oder Videogeräten.

Gibt es zur effizienten Übertragung eine maximale Übertragungsdistanz zwischen einem Philips Wireless Music/Micro Center und dem Wireless Micro Hi-Fi System? Ja. Die maximale Distanz beträgt bei einer WiFi-Übertragung 250 m im Freien. In einer Wohnung mit Hindernissen wie Wänden und Türen verringert sich die effektive Übertragungsdistanz auf 50 bis 100 m. Wenn Übertragungsprobleme auftreten, verändern

#### Sie die Position der Geräte. Wie vermeide ich WiFi-Interferenzen von anderen Geräten im gleichen Frequenzbereich (2,4 GHz), wie z. B. von DECT-Telefonen oder Bluetooth-Geräten?

- Platzieren Sie den Wireless Micro Hi-Fi System mindestens 3 m von diesen Geräten entfernt.
- Verwenden Sie einen WEP/WPA-Verschlüsselungscode für die drahtlose Verbindung mit Ihrem PC/Heimnetzwerk.
- Ändern Sie die Betriebsfrequenz der störenden Geräte.
- Drehen Sie die Geräte in unterschiedliche Richtungen, um Interferenzen zu minimieren.

#### Die drahtlose Aktualisierung der Firmware ist fehlgeschlagen. Was kann ich tun?

- Stellen Sie sicher, dass der PC mit dem Internet verbunden ist.
- 2 Verwenden Sie ein Ethernet-Kabel (separat erhältlich), um den Wireless Micro Hi-Fi System mit dem PC zu verbinden.
- **3** Starten Sie WADM auf dem PC, um die Firmware zu aktualisieren.

Ich habe alle Schritte für die Verbindung zwischen dem Wireless Micro Hi-Fi System und meinem kabellosen Heimnetzwerk ausgeführt, aber das Wireless Micro Hi-Fi System ist immer noch nicht verbunden.

- Drücken Sie auf dem Wireless Micro Hi-Fi System die Taste MENU. Wählen Sie **[Information] > [Kabellos] >** [Wireless-Modus]. Prüfen Sie, ob sich das Wireless Micro Hi-Fi System statt im Ad-hoc-Modus im Infrastrukturmodus befindet. Prüfen Sie auch, ob SSID, IP-Adresse, WEP- oder WPA-Schlüssel mit der Einrichtung des kabellosen Heimnetzwerks übereinstimmen.
- Versuchen Sie, der SSID auf dem Router einen eindeutigeren Namen zu geben, um sicherzustellen, dass Sie nicht das Netzwerk Ihrer Nachbarn verwenden.
- Das Wireless Micro Hi-Fi System unterstützt gleichzeitig kabellose und kabelgebundene Verbindungen. Es ist möglich, dass sich die kabellose IP-Adresse und die kabelgebundene IP-Adresse im selben Subnetz befinden. Dies führt zu Problemen im Gerät. Verändern Sie den DHCP-Bereich des kabellosen Routers, sodass die kabellose IP-Adresse des Geräts sich in einem anderen Subnetz befindet als die kabelgebundene IP-Adresse.
- Ändern Sie den Kanal des Heimnetzwerks im Router.
- Nutzen Sie im Router einen WPA- statt eines WEP-Schlüssels. Wenn Sie WEP als Verschlüsselungscode nutzen, legen Sie für alle vier Codes denselben Wert fest.
- Stellen Sie sicher, dass der Turbomodus des kabellosen Routers deaktiviert ist, falls Ihr Router über diese Funktion verfügt.

#### Nach dem Rippen einer CD sind die Daten nicht gespeichert worden. Warum nicht?

Das Rippen einer CD besteht aus mehreren Phasen (Rippen, Komprimieren, Konvertieren usw.). Nachdem die erste CD-Rip-Phase abgeschlossen ist, braucht das Gerät etwa 15 Minuten, um die gerippten Daten weiter zu verarbeiten. Dies geschieht im Hintergrund. Währenddessen können Sie das Wireless Micro Hi-Fi System ganz normal verwenden.

So vermeiden Sie Datenverlust während oder nach dem CD-Rip-Vorgang:

- Schalten Sie während des Rippens das Gerät nicht in den Eco-Standby.
- Trennen Sie das Wireless Micro Hi-Fi System mindestens 15 Minuten nach Beendigung des Rip-Vorgangs nicht von der Stromversorgung.

#### Die drahtlose Aktualisierung der Firmware ist fehlgeschlagen. Was kann ich tun?

- 1 Stellen Sie sicher, dass der PC mit dem Internet verbunden ist.
- 2 Verwenden Sie ein Ethernet-Kabel (separat erhältlich), um den Wireless Micro Hi-Fi System mit dem PC zu verbinden.
- **3** Starten Sie WADM auf dem PC, um die Firmware zu aktualisieren.

#### Ich habe Probleme dabei, WADM zu installieren bzw. nach der Installation zu starten. Was kann ich tun?

- Stellen Sie sicher, dass das Betriebssystem des Computers den Mindestanforderungen entspricht.
- Stellen Sie sicher, dass auf dem PC keine Viren vorhanden sind.

#### Einige Dateien auf dem USB-Gerät werden nicht angezeigt. Was kann ich tun?

- Prüfen Sie, ob mehr als 99 Ordner oder 999 Titel vorhanden sind.
- Es werden nur vollständig aufgenommene MP3/WMA-Dateien angezeigt und wiedergegeben. Prüfen Sie, ob die Datei vollständig aufgenommen wurde.
- Durch DRM geschützte WMA-Dateien können nicht wiedergegeben werden.

#### Die Fernbedienung funktioniert nicht ordnungsgemäß. Was kann ich tun?

• Verringern Sie den Abstand zwischen der Fernbedienung und dem Wireless Micro Hi-Fi System.

- Legen Sie die Batterien mit der richtigen Polarität ein (+/-), wie im Batteriefach angezeigt.
- Ersetzen Sie die Batterien.
- Zeigen Sie mit der Fernbedienung direkt auf den Infrarotsensor.

Der Bildschirm des Wireless Micro Hi-Fi System ist in einem Menü hängen geblieben oder reagiert über einen längeren Zeitraum nicht (zwei bis fünf Minuten). Was kann ich tun?

- Drücken Sie die Taste (5/ON/STANDBY/ ECO-STANDBY.
- Wenn das Problem weiterhin besteht, trennen Sie das Wireless Micro Hi-Fi System von der Stromversorgung, und schließen Sie es wieder an (Stromkabel abziehen und wieder einstecken).

#### Es wird "Keine Disc" oder "CD-Lesen fehlg." angezeigt. Was kann ich tun?

- Legen Sie eine passende CD ein.
- Stellen Sie sicher, dass die CD mit der bedruckten Seite nach oben eingelegt ist.
- Warten Sie, bis die Kondensierungsfeuchtigkeit auf der Linse verschwunden ist.
- Reinigen oder ersetzen Sie die CD.
- Verwenden Sie eine finalisierte CD-RW oder CD-R.

# <span id="page-41-0"></span>15 Glossar

# A

#### AAC (Advanced Audio Coding)

Ein Audiodatenkompressionsverfahren, das als Teil des MPEG-2-Standards definiert wurde (auch als MPEG-2 AAC oder MPEG-2 NBC (Not Backwards Compatible, nicht abwärtskompatibel) bezeichnet). Es liefert eine bessere Klangqualität und eine Komprimierungsrate, die um ca 30 Prozent höher ist als die des MPEG-1-Formats MP3.

#### Antenne

Eine Vorrichtung, bestehend z. B. aus einem Stab oder Draht, zum Empfangen und Senden elektromagnetischer Wellen.

#### Audioausgang

Geräteanschluss mit hohem Signalpegel (Lautsprecher) oder Überspielpegel (Lineout), die von einer Systemkomponente zu einer anderen oder (bei hohem Signalpegel) von einem Verstärker zu den Systemlautsprechern gesendet werden.

#### **AUX**

Zubehöreingang, der den Anschluss tragbarer Audiogeräte ermöglicht.

## B

#### Bit/Bits

Bei einem Bit handelt es sich um eine binäre Ziffer, die entweder 0 oder 1 sein kann. Die Zahl 10010111 ist z. B. 8 Bit lang.

#### **Bitrate**

Die Bitrate ist die Geschwindigkeit, mit der binäre Informationen in einer Zeiteinheit übertragen oder verarbeitet werden. Die Bitrate wird üblicherweise in Bit pro Sekunde gemessen (Kilobit pro Sekunde: kbit/s). Der Begriff Bitrate ist ein Synonym für die Datentransferrate (oder einfach Daten-Rate).

## $\subset$

#### CBR (Constant Bit Rate, konstante Bitrate)

Bei CBR wird jeder Frame mit der gleichen Anzahl von Bits codiert, unabhängig davon, wie viele Bits wirklich benötigt werden. Nachteil von CBR: Bits werden verschwendet, wenn ein Bild komplett schwarz oder ein Audio-Frame komplett stumm ist. Und Bilder oder Audio-Frames mit vielen Elementen könnten diese Bits benötigen.

#### CD (Compact Disc)

Von Phillips, Sony und Pioneer entwickeltes Format zum Transport von Musik und Dateien. CDs speichern Daten durch Verformung der inneren Metallfolie mit winzigen Vertiefungen, die mit einem Laser eingebrannt werden.

#### CDDB

Eine zentrale Datenbank von CDs, CD-Titeln und Interpreten im Web, heute unter dem Namen Gracenote bekannt. Programme für Audio-Player und CD-Brenner können sich bei der CDDB (Compact Disc Database) anmelden. Sie laden die ID der CD, die abgespielt wird, hoch, und laden dann den Titel, den Interpreten und die Titelliste herunter.

## D

#### dB (Dezibel)

Eine Hilfsmaßeinheit zur Kennzeichnung des Verhältnisses von Leistungs- bzw. Energiegrößen.

#### DHCP

DHCP steht für "Dynamic Host Configuration Protocol". Mithilfe dieses Protokolls werden Geräten in einem Netzwerk dynamische IP-Adressen zugewiesen.

#### **Digital**

Eine Methode zur Informationskodierung mit einem binären Code von 0s und 1s. Viele Mobiltelefone und Netzwerke basieren auf digitaler Technologie.

#### Digital Audio

Digital Audio beschreibt Tonsignale, die in numerische Werte umgewandelt wurden. Digitale Audiosignale können über mehrere Kanäle übertragen werden. Analoge Audiosignale können nur über zwei Kanäle übertragen werden.

#### Duplex (Halb-/Vollduplex)

• Vollduplex beschreibt die Möglichkeit, Daten gleichzeitig zu senden und zu empfangen. Der Begriff Duplex ist gleichbedeutend mit Vollduplex. Beispiel: Wenn ein Modem im Vollduplex-Modus betrieben wird, kann er Daten in zwei Richtungen gleichzeitig übertragen. Im Halbduplex-Modus können Daten zwar in zwei Richtungen, aber nicht gleichzeitig, übertragen werden.

## E

#### Eco (Eco Standby)

Eco-Standby ist der energiesparendste Betriebsmodus der MCi500H, in dem weniger als 1 W verbraucht wird. Es ist ökonomisch und umweltfreundlich, diesen Betriebsmodus zu verwenden, wenn die MCi500H für längere Zeit nicht benötigt wird.

#### Eingangsempfindlichkeit

Schalldruckpegel (SPL) produziert von einem Lautsprecher bei einem Watt Leistung, gemessen aus einer Distanz von einem Meter bei einer typischen Eingangsfrequenz (normalerweise 1 kHz, wenn nichts anders auf dem Lautsprecher angegeben ist).

#### Empfindlichkeit

Die Lautstärke, die ein Lautsprecher bei einer bestimmten Eingangsspannung abgibt, gemessen in Dezibel pro Watt (dB/W).

#### EQ (Equalizer)

Eine Gruppe von elektronischen Filterschaltkreisen, die bei elektronischen oder akustischen Systemen zur Signalverstärkung oder -anpassung dienen. Equalizer können fest eingestellt oder einstellbar, aktiv oder passiv

sein. Viele Equalizer trennen das Spektrum in 3 bis 12 Bänder. So kann jeder Abschnitt die Amplitude entweder vergrößern oder verkleinern, ohne den Frequenzgang des Rests zu verändern.

### F

#### FM (Frequenzmodulation)

In der Rundfunktechnik: ein Modulationsverfahren, bei dem die Frequenz des Trägersignals mit der Frequenz des Modulationssignals schwankt.

#### Frequenz

Die Eigenschaft oder der Zustand des Auftretens in kurzen Abständen. Im Hinblick auf den Sound bezieht sich dieser Begriff lediglich auf die regelmäßige Komprimierung und Verdünnung der Luft, die wir als Ton wahrnehmen.

#### Frequenzgang

Der Bereich von Frequenzen, die ein Lautsprecher wiedergibt, von der niedrigsten Frequenz bis zur höchsten. Während der optimale Frequenzgang in der Regel 20 bis 20.000 Hz (Hertz) beträgt, ist der Hörfrequenzbereich beim Menschen häufig erheblich eingeschränkter. Ein gutes Breitband-Lautsprechersystem kann diesen Bereich jedoch weitgehend wiedergeben und so alle Frequenzvariationen abdecken. Einzelne Lautsprechertreiber sind auf die Wiedergabe des Teilspektrums beschränkt, für das sie hergestellt wurden. Ihr Frequenzgang ist somit eingeschränkt, aber beim Entwurf eines vollständigen Soundsystems zu berücksichtigen.

# G

#### Gleichstrom (Direct Current, DC)

Gleichstrom beschreibt den konstanten Fluss elektrischer Ladung. Dieser erfolgt in der Regel in einem Leiter, z. B. in einem Draht. Bei Gleichstrom fließt die elektrische Ladung immer in die gleiche Richtung, im Gegensatz zum Wechselstrom.

# H

#### Höhen

Hohe Frequenzen am oberen Ende des Audiofrequenzbereichs, d. h. über 3 kHz.

#### HF (Hochfrequenz)

Wechselstrom oder -spannung mit einer Frequenz (oder Trägerfrequenz) über ca. 100 kHz. Der englische Name "Radio Frequency" (Radiofrequenz, RF) bezieht sich darauf, dass Signale dieser Frequenz von Radiosendern (und Fernsehsendern) als elektromagnetische Wellen ausgesendet werden können.

#### Hi-Fi (High Fidelity)

Ein Verfahren zur Tonwiedergabe, das höchsten Wert auf die Klangtreue bezogen auf das Original legt. Dieses Prinzip muss in jeder Stufe der Aufnahme, Wiedergabe und Wiederherstellung des Signals beachtet werden, um voll funktionsfähig zu sein. Es ist meist die Ausstattung beim Heimanwender, bei der die Einhaltung dieses Prinzips am wenigsten gewährleistet ist.

#### Hochtöner

Ein Lautsprecher zur Wiedergabe hoher Schallfrequenzen.

#### Hz (Hertz)

Einheit für die Frequenz, benannt Heinrich Hertz.

# I

#### Impedanz

Der komplexe Wechselstromwiderstand eines Schaltkreises. Dabei handelt es sich um die elektrische Last, die ein Lautsprecher für den Verstärker darstellt, der diesen ansteuert. Sie wird in Ohm angegeben.

#### Incredible Surround Sound (Incr.Surr.)

Ein verbessertes System, das sehr realistische, dreidimensionale Klangfelder erzeugt. Diese Klangfelder werden in der Regel mithilfe mehrerer Lautsprecher erzeugt, die um den Hörer herum angeordnet sind.

#### IP-Adresse

Eine IP (Internet Protocol)-Adresse ist eine eindeutige Computeradresse, über die sich elektronische Geräte gegenseitig erkennen und miteinander kommunizieren können.

# K

#### Kabellos

Telekommunikation unter Verwendung elektromagnetischer Wellen anstelle von Kabeln. Kabellose Kommunikation kann für mobile Systeme wie Mobiltelefone und Global Positioning Systems (GPS) verwendet werden, die Satellitentechnologie verwenden. Kabellose Systeme können auch ortsgebunden sein, wie LANs, die kabellose Kommunikation in einem begrenzten Bereich (wie in einem Büro) ermöglichen, oder kabellose Peripheriegeräte wie Mäuse und Tastaturen.

#### Kbit/s

Kilobit pro Sekunde. Eine Maßeinheit für die digitale Datenrate, die häufig bei Formaten mit hoher Datenkompression, wie z. B. AAC, DAB, MP3 usw., verwendet wird. Je höher der Wert ist, desto besser ist in der Regel die Qualität.

#### kHz (Kilohertz)

1000 Hz oder 1000 Zyklen pro Sekunde.

#### Klangtreue

Ein Begriff zur Beschreibung der Genauigkeit von Aufnahme und Wiedergabe bzw. der allgemeinen Qualität bei der Verarbeitung von Audiosignalen. Hi-Fi ist das Ziel jedes Entwicklers.

#### Koaxialkabel

Bestehend aus einem einzelnen metallischen Innenleiter, der von einer Isolationsschicht

umgeben sowie von einer Kupferabschirmung und abschließend von einem isolierenden Mantel umgeben ist. Eine ungleichmäßige Übertragungsleitung mit konstanter Impedanz. In der Audiotechnik wird dieser Leitungstyp meist für Niedrigpegelsignale verwendet, die mit RCA-Anschlüssen angeschlossen werden.

#### Kompression

In der Audiotechnik der Vorgang der temporären oder permanenten Datenreduzierung von Audiodaten zur effizienteren Speicherung oder Übertragung. Eine temporäre Reduzierung der Dateigröße wird "verlustfreie" Kompression genannt, hierbei gehen keine Informationen verloren. Eine permanente Reduzierung der Dateigröße (wie z. B. bei MP3-Dateien) wird "verlustbehaftet" genannt und umfasst das beabsichtigte Verwerfen unnötiger Informationen, die dadurch unwiederbringlich verloren gehen.

# L

#### Lautstärke

Lautstärke ist der bekannteste Begriff, um die Einstellung des relativen Schallpegels zu kennzeichnen. Sie beschreibt auch die Bedienelemente vieler elektronischer Geräte zur Steuerung des Wiedergabepegels.

#### LCD (Liquid Crystal Display, Flüssigkristallanzeige)

Das wahrscheinlich üblichste Verfahren zur Anzeige visueller Informationen bei elektronischen Geräten, bei denen es sich nicht um Computer handelt.

# M

#### M4A

Das Audiodateiformat, das von der Firma Apple Inc. für deren iTunes Music Store verwendet wird, wird auf Ihrem System häufig mit der Dateierweiterung ".m4a" gespeichert. M4A ermöglicht eine bessere Audioqualität

als MP3 und benötigt weniger physikalischen Speicherplatz für die Dateien.

#### MHz (Megahertz)

Eine Million Zyklen pro Sekunde.

#### **Mittenton**

Die mittleren drei Oktaven des Audiofrequenzbereichs, in denen das Ohr am empfindlichsten ist, üblicherweise zwischen 160 Hz und 3 kHz.

#### Mono (monaural)

Tonaufnahme- und Wiedergabetechnik, bei der nur ein Kanal für Ein- und Ausgang zur Verfügung steht. Damit kann z. B. ein Verstärker bezeichnet sein, der nur über einen Kanal verfügt oder in Brückenschaltung arbeitet. Bei Anwendungen für niedrige Frequenzen können mit monauralen Komponenten eine bessere Phasenkohärenz und geringere Verzerrungen als im Stereobetrieb erzielt werden.

#### MP3

Ein Dateiformat für die Komprimierung von Audiodaten. MP3 steht für Motion Picture Experts Group 1 (oder MPEG-1) Audio Layer 3. Auf einer CD-R oder CD-RW können im MP3-Format bis zu zehnmal mehr Daten gespeichert werden als gewöhnlich.

## $\cap$

#### Ohm

Maßeinheit des elektrischen Widerstands (Impedanz). Je niedriger die Impedanz eines Lautsprechers ist, umso schwieriger ist es, ihn anzusteuern.

### P

#### PCM (Puls-Code-Modulation):

Frühe Modulationsform zur digitalen Signalverarbeitung.

### R

#### RDS (Radio Data System)

RDS-Empfänger können sich, abhängig von den gesendeten Inhalten, automatisch auf Sender einstellen. RDS ermöglicht es dem Empfänger auch, Textnachrichten und sogar Grafiken anzuzeigen (meistens Stationsnamen und Programminformationen), die viele UKW-Sender auf einem Nebenträgersignal zu dem normalen Sendesignal ausstrahlen. Manche RDS-fähigen Empfänger können sogar während der Wiedergabe anderer Medien, wie z. B. CD, MD oder Kassette, auf Verkehrsdurchsagen oder Notfallmeldungen umschalten. Darüber hinaus sind weitere nützliche Features möglich, die von der wachsenden Anzahl der RDS-Sender angeboten werden.

#### Rippen

Verwenden eines Softwareprogramms, das die digitalen Audiosignale von einer CD abgreift und auf die Festplatte eines Computers überträgt. Die Integrität der Daten wird bewahrt, da das Signal weder durch die Computer-Soundkarte strömt noch in ein analoges Format konvertiert werden muss. Bei der rein digitalen Übertragung wird eine WAV-Datei erzeugt, die anschließend in eine MP3-Datei konvertiert werden kann.

#### RMS (Root Mean Square, Wurzel des Mittelwerts der Quadrate)

Eine Formel für genaue Berechnung und genauen Vergleich der Wechselstromleistung bei kontinuierlicher Stromversorgung. Die berechnete Leistung kann zum Vergleich von Systemkomponenten, wie z. B. Verstärkern und Receivern, herangezogen werden.

# S

#### S/P-DIF (Sony/Philips-Digital Interface)

Eine Standard-Audiodatei, die von Sony und Phillips gemeinsam entwickelt wurde. S/ PDIF ermöglicht die Übertragung digitaler Audiosignale von einem Gerät zu einem

anderen, ohne dass diese in ein analoges Format konvertiert werden müssen. Hierdurch werden Einbußen der Signalqualität vermieden, die durch die Umwandlung entstehen würden.

#### Sampling rate

Bestimmt die Genauigkeit, mit der ein analoges Signal durch eine digitale Datei beschrieben wird. Grundsätzlich bewirkt eine niedrigere Samplingrate Dateien mit schlechterer Audioqualität und weniger Speicherplatzbedarf als eine hohe Rate. CDs verwenden eine Samplingrate von 44,1 kHz, während bei DAT-Geräten eine Samplingrate von 48 kHz verwendet wird. MiniDisc-Player/Recorder mit einem integrierten Samplingratenkonverter können beide Raten verarbeiten.

#### **Schnittstelle**

Ein Gerät oder Protokoll, das die Verbindung zweier Geräte oder Systeme erleichtert.

#### Signal-Rausch-Verhältnis

Beschreibt das Verhältnis zwischen dem Pegel des Nutzsignals und dem Pegel jeglicher Störsignale. Je größer der Wert ist, desto besser ist die Signalqualität.

#### SPL (Sound Pressure Level, Schalldruckpegel)

Eine akustische Maßeinheit der Schallenergie. 1 dB SPL ist die kleinste vom Menschen wahrnehmbare Erhöhung des Schalldrucks. Theoretisch beschreibt 0 dB SPL die menschliche Hörschwelle, während die Schmerzschwelle bei ca. 120 dB erreicht wird.

#### Stereo

Ursprüngliche Wortbedeutung: fest, räumlich, körperlich. Bezeichnet in der Regel die Stereofonie, eine Technik zur Raumklangerzeugung mit 2 Signalkanälen, wenngleich Entwicklungen der digitalen Audiotechnik heute auch Mehrkanal-Stereosysteme ermöglichen.

#### Streaming

Ein Verfahren zum Übertragen von Daten, das einen stetigen und kontinuierlichen

Deutsch Deutsch

Datenstrom ermöglicht. Streaming-Technologien werden häufig im Internet verwendet, weil viele Benutzer nicht über einen Zugang verfügen, der schnell genug wäre, um große Multimediadateien schnell herunterzuladen. Bei dieser Technik kann der Clientbrowser bzw. das Plug-In mit der Wiedergabe der Daten beginnen, bevor die gesamte Datei übertragen wurde.

#### Stummschaltung

Ein Bedienelement von Receivern, Mischpulten und Signalverarbeitungsgeräten, das einen Signalweg oder -ausgang abschaltet (stumm schaltet).

#### Subwoofer

Ein Lautsprecher für besonders tiefe Frequenzen, der sich zur Aufwertung von Stereo- und Surround-Systemen eignet.

# T

#### Tiefen

Die niedrigsten drei Oktaven des Audiofrequenzbereichs. Tiefbass ist die unterste Oktave (20 – 40 Hz), Mittenbass ist die mittlere Oktave (40 – 80 Hz), und Hochbass ist die Oktave von 80 – 160 Hz.

#### Tieftonlautsprecher

Ein Lautsprecher, der niedrige Frequenzen (Bässe) wiedergibt.

# U

#### UPnP (Universal Plug & Play)

Universal Plug & Play ist eine Netzwerkarchitektur, die von einem Firmenkonsortium entwickelt wurde, um eine einfache Konnektivität zwischen Produkten verschiedener Hersteller zu ermöglichen. UPnP-Geräte sind in der Lage, automatisch die Verbindung zu einem Netzwerk herzustellen und dabei die Identifizierung und andere Prozesse spontan durchzuführen. Die vom UPnP-Forum entwickelten Standards sind medien-, plattform- und geräteunabhängig.

#### USB (Universal Serial Bus)

Eine Hardwareschnittstelle für den Anschluss von Geräten, wie z. B. digitalen Audioplayern, Digitalkameras usw. USB ist UPnP-fähig – ein Herstellen und Trennen der Verbindung ist im eingeschalteten Zustand möglich, und der Computer muss nicht ausgeschaltet werden, um neue Geräte anzuschließen. Außerdem müssen die Geräte nicht konfiguriert werden. USB unterstützt Datenübertragungsraten von bis zu 60 MB pro Sekunde (bei USB 2.0).

## V

#### VBR (Variable Bitrate)

Bei VBR werden für die Codierung genau so viele Bits verwendet, wie erforderlich sind. Somit werden z. B. schwarze Bilder mit sehr wenigen Bits codiert, während für komplexe Bilder eine entsprechend höhere Bitzahl verwendet wird. Wenngleich dieses Verfahren die beste Qualität gewährleistet, hat es den Nachteil, dass die abschließende Dateigröße nicht vorhergesagt werden kann.

#### Verlustfreie Audiodatenkompression

Ein System zur Reduktion der Anzahl der Datenbits (Datendichte) in einem Musiksignal ohne Beschädigung des Originals.

#### Verstärker

Eine Vorrichtung, bestehend aus einer oder mehreren Schaltkreisstufen, die z. B.ein eingehendes Signal verstärkt weitergibt.

### W

#### W (Watt)

Eine Maßeinheit für Leistung. Bei Lautsprechern gibt die Leistung in Watt die Nennbelastbarkeit an, die beim Anschluss eines Verstärkers zu berücksichtigen ist.

#### WAP (Wireless Application Protocol)

Globales Protokoll, das bei einigen kabellosen Geräten verwendet wird und es dem Benutzer ermöglicht, Datendienste anzuzeigen und mit diesen zu interagieren. WAP dient

im Allgemeinen dazu, unter Berücksichtigung der beschränkten Übertragungskapazität und der kleinen Anzeigebildschirme tragbarer kabelloser Geräte Internetseiten anzuzeigen.

#### WAV

Ein von Microsoft und IBM gemeinsam entwickeltes Format für Sounddateien. Es ist in Windows 95 bis XP integriert und daher der Industriestandard für Sound auf PCs. WAV-Audiodateien enden mit der Dateinamenerweiterung ".wav" und können von fast allen Windows-Anwendungen wiedergegeben werden, die Sound unterstützen.

#### Wechselstrom (Alternating Current, AC)

Wechselstrom ist ein elektrischer Strom, dessen Stärke und Richtung sich zyklisch ändert, im Gegensatz zum Gleichstrom (Direct Current, DC), dessen Richtung immer gleich bleibt. Der übliche Signalverlauf in einem Wechselstromkreis ist sinusförmig, da diese Form eine besonders effiziente Energieübertragung gewährleistet. Trotzdem verwenden gewisse Anwendungen andere Signalverläufe, wie z. B. dreieckige oder quadratische.

#### WEP (Wired Equivalent Privacy)

Alle 802.11b-Netzwerke (Wi-Fi / WLAN) verwenden WEP als grundlegendes Sicherheitsprotokoll. WEP schützt Datenübertragungen mittels einer 64-Bitoder 128-Bit-Verschlüsselung. Es gilt jedoch als unsicher und wird daher meist im Verbund mit anderen Sicherheitsmaßnahmen, wie z. B. mit EAP, verwendet.

#### Wi-Fi

Wi-Fi (Wireless Fidelity) ist ein Zertifikat für kabellose Technologien der Wi-Fi Alliance, das die Interoperabilität von WLAN-Produkten verbessern soll, die auf den IEEE 802.11-Standards basieren. Zu den geläufigen Anwendungen für Wi-Fi gehören Internet- und VoIP-Telefonzugang, Spiele und Netzwerkkonnektivität für Unterhaltungselektronik, wie z. B.

für Fernsehgeräte, DVD-Player und Digitalkameras.

#### WMA (Windows Media Audio)

Ein Audioformat von Microsoft, das Teil der Microsoft Windows Media-Technologie ist. Umfasst Microsoft Digital Rights Management-Tools, Windows Media Video-Verschlüsselungstechnologie und Windows Media Audio-Verschlüsselungstechnologie.

#### WPA / WPA2 (Wi-Fi Protected Access)

Ein Wi-Fi-Standard, der zur Verbesserung der Sicherheitsfeatures von WEP entwickelt wurde. Diese Technologie kann mit bestehenden Wi-Fi-Produkten verwendet werden, die WEP-fähig sind (d. h. als Softwareaktualisierung bestehender Hardware), verfügt jedoch im Vergleich zu WEP über zwei Verbesserungen.

# Z

#### Zufallswiedergabe

Eine Funktion, die die Wiedergabe von Audiodateien (Titeln) in zufälliger Reihenfolge bewirkt.

# <span id="page-48-0"></span>16 Kontaktinformationen

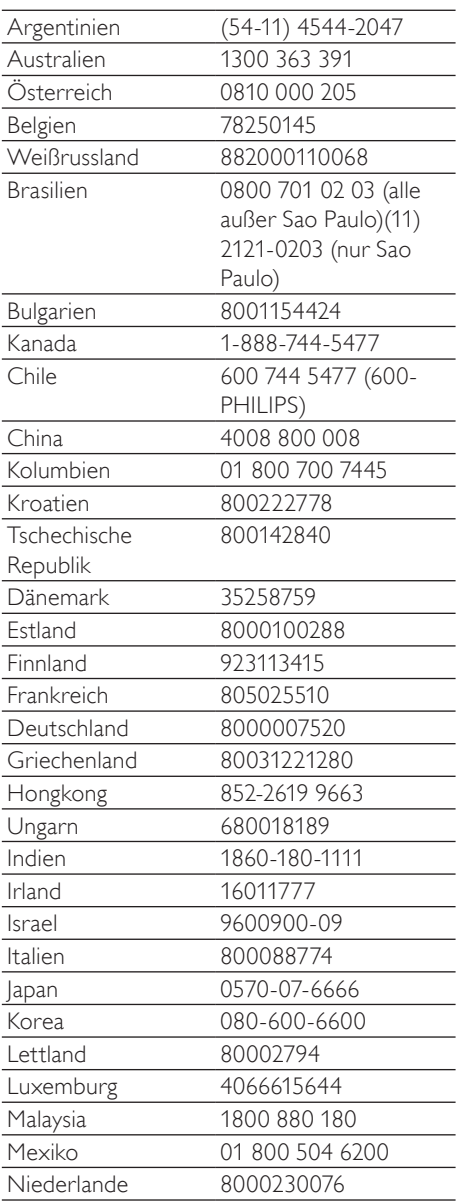

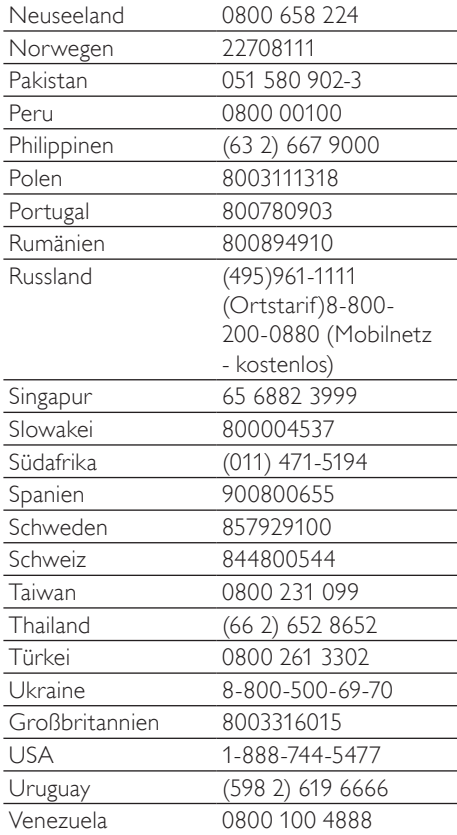

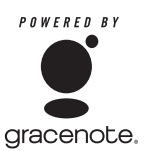

Gracenote® Endbenutzer-Lizenzvertrag Version 20061005

Diese Anwendung oder dieses Gerät enthält Software von Gracenote, Inc. von Emeryville, Kalifornien ("Gracenote"). Mithilfe dieser Software von Gracenote (die "Gracenote-Software") kann diese Anwendung eine Disc und/oder eine Datei identifizieren und Informationen zur Musik abrufen, wie z. B. Namen, Interpreten, Titelinformationen ("Gracenote-Daten") oder andere Funktionen ausführen. Dies geschieht entweder online über einen Server oder mittels integrierter Datenbanken (zusammengefasst "Gracenote-Server"). Die Nutzung der Gracenote-Daten ist nur im Rahmen der Endbenutzerfunktionen für diese Anwendung oder dieses Gerät gestattet. Sie erklären hiermit, dass Sie Gracenote-Daten, die Gracenote-Software und die Gracenote-Server nur für persönliche und keinesfalls kommerzielle Zwecke nutzen werden. Sie erklären hiermit, dass Sie die Gracenote-Software oder andere Gracenote-Daten keinen Dritten übertragen, kopieren, abtreten oder elektronisch übertragen werden. SIE ERKLÄREN HIERMIT, GRACENOTE-DATEN, DIE GRACENOTE-SOFTWARE ODER GRACENOTE-SERVER AUSSER IN DEM HIER AUSDRÜCKLICH ZUGESTANDENEN RAHMEN NICHT ZU VERWERTEN. Sie stimmen zu, dass Ihre nicht exklusive Lizenz für die Verwendung von Gracenote-Daten, der Gracenote-Software und den Gracenote-Servern verfällt, sobald Sie diese Bestimmungen verletzen. Sie erklären hiermit, dass Sie im Falle des Verfallens Ihrer Lizenz Gracenote-Daten, die Gracenote-Software und den Gracenote-Server nicht weiterverwenden. Gracenote behält alle Rechte an den Gracenote-Daten, der Gracenote-Software und den Gracenote-Servern, einschließlich aller Eigentumsrechte.

Gracenote verpflichtet sich unter keinen Umständen zu irgendwelchen Zahlungen aufgrund von Ihnen gelieferten Informationen. Sie stimmen zu, dass Gracenote, Inc. seine Rechte im Rahmen dieser Vereinbarung direkt und unter eigenem Namen geltend machen kann.

Der Gracenote-Dienst verwendet eine individuelle Kennzeichnung, unter der Anfragen zu statistischen Zwecken verfolgt werden. Mit dieser zufällig zugewiesenen Zahlenkennzeichnung kann der Gracenote-Dienst Anfragen zählen, ohne etwas über Sie zu wissen. Nähere Informationen finden Sie auf der Webseite mit den Datenschutzrichtlinien des Gracenote-Dienstes.

Die Gracenote-Software und jedes einzelne Elemente der Gracenote-Daten werden ohne Mängelgewähr für Sie lizenziert. Gracenote macht keine Zusicherungen und übernimmt keine Gewährleistung, ausdrücklich oder stillschweigend, bezüglich der Richtigkeit der Gracenote-Daten auf den Gracenote-Servern. Gracenote behält sich das Recht vor, Daten nach eigenem Ermessen von den Gracenote-Servern zu löschen oder Datenkategorien zu ändern. Es besteht keine Garantie dafür, dass die Gracenote-Software oder die Gracenote-Server fehlerfrei sind oder dass die Gracenote-Software oder die Gracenote-Server ohne Unterbrechung funktionieren. Gracenote verpflichtet sich nicht zur Bereitstellung von verbesserten oder zusätzlichen Datentypen oder -kategorien, die Gracenote möglicherweise in der Zukunft bereitstellt und kann sein Dienstangebot jederzeit beenden. GRACENOTE LEHNT JEDWEDE AUSDRÜCKLICHE ODER STILLSCHWEIGENDE GEWÄHRLEISTUNG UND BEDINGUNGEN AB, EINSCHLIESSLICH, JEDOCH NICHT BESCHRÄNKT AUF DIE STILLSCHWEIGENDE ZUSICHERUNG DER ALLGEMEINEN GEBRAUCHSTAUGLICHKEIT, DER EIGNUNG FÜR EINEN BESTIMMTEN ZWECK, TITEL SOWIE URHEBERRECHTSVERLETZUNG. GRACENOTE ÜBERNIMMT KEINE

GEWÄHRLEISTUNG FÜR ERGEBNISSE, DIE DURCH IHRE VERWENDUNG DER GRACENOTE-SOFTWARE ODER EINES GRACENOTE-SERVERS ERZIELT WERDEN. GRACENOTE HAFTET KEINESFALLS FÜR JEGLICHE FOLGESCHÄDEN, BEILÄUFIG ENTSTANDENE SCHÄDEN ODER FÜR ENTGANGENE GEWINNE ODER ANDERE VERLUSTE. © Gracenote 2006

### **Allgemeine Bedingungen zur Nutzung Ihres Streamium-fähigen Geräts von Philips**

#### **Registrierungsbedingungen:**

Herzlichen Glückwunsch zu Ihrem Kauf eines Streamium-fähigen Geräts von Philips. Die vorliegenden Allgemeinen Nutzungsbedingungen geben Ihnen das Recht, bestimmte Funitionen Ihres Geräts für das Streamen von Dateen zu nutzen.Vor der Benutzng des Geräts müsse Sie den vorliegenden Allgemeinen Nutzungsbedingungen zustimmen. Durch die Benutzung des Produkts erkennen Sie an, dass die vorliegenden Allgemeinen Nutzungsbedingungen auf Sie zutreffen, und erhalten sodann das Recht auf Zugang zu den Funktionen.Wenn Sie mit den vorliegenden allgemeinen Nutzungsbedingungen nicht einverstanden sind, können Sie das Gerät dorthin zurückschicken, wo Sie es gekauft haben. Die vorliegenden Allgemeinen Nutzungsbedingungen treten nicht an die Stelle der Ihrem Kaufvertrag zugrunde liegenden Bedingungen, sondern ergänzend an ihre Seite. Die dem Kaufvertrag zugrunde liegenden Bedingungen bleiben weiterhin bestehen.

#### **Registrierungsberechtigung:**

Um die Verpflichtungen aus diesen Allgemeinen Nutzungsbedingungen übernehmen zu können, gilt ein Mindestalter von 14 Jahren. Interessenten unter 14 Jahren und bis zum 18. Lebensjahr dürfen das Gerät nur benutzen, wenn die gesetzlichen Vertreter ihre Zustimmung zu den Allgemeinen Nutzungsbedingungen und dem Vertragsschluss erteilt haben. Durch die Benutzung des Geräts bestätigen Sie, dass Sie entweder mindestens 14 Jahre alt sind, oder dass Ihr gesetzlicher Vertreter mit dem Abschluss des Vertrages einschließlich dieser Allgemeinen Nutzungsbedingungen einverstanden ist.

#### **Einschränkungen bei Änderungen am Gerät:**

Dieses Gerät bietet den Zugang zu bestimmten Datenstreams.Als Bedingung für den Zugang zu diesen Streams erklären Sie sich einverstanden, keinerlei unerlaubte oder sonstige Änderungen an diesem Gerät vorzunehmen (auch nicht durch Verwendung von Software oder durch Vornahme physischer Änderungen am Gerät). Sie erklären, dass Sie die zur Steuerung des Datenzugriffs oder der Rechte an diesen Daten vorgesehenen technischen Maßnahmen weder umgehen noch versuchsweise umgehen werden. Sie erklären, dass Sie das Kopiermanagementsystem unter keinen Umständen umgehen oder versuchsweise umgehen werden. Sie erklären, dass Sie weder die Verschlüsselungscodes entschlüsseln oder versuchsweise entschlüsseln noch die im Gerät oder in den Datenstreams implementierten Sicherheitsfunktionen umgehen oder versuchsweise umgehen werden. Sie erklären, dass Sie das Gerät nicht zu unerlaubten Zwecken, sondern nur unter Einhaltung der gesetzlichen Bestimmungen und Vorschriften verwenden werden.

#### **Haftungsausschluss bezüglich der Daten:**

Die über dieses Gerät zugänglichen Datenstreams werden von Philips weder kontrolliert noch programmiert. Sie werden vielmehr von Dritten zur Verfügung gestellt. Ihr Gerät (neben den anderen gerätespezifischen Funktionen) ist vergleichbar mit einem "Tuner", mit dem Sie Daten empfangen können, die von vielen anderen außerhalb Ihres lokalen Bereichs übertragen werden. Da die Daten von Dritten zur Verfügung gestellt werden, HAT PHILIPS KEINE REDAKTIONELLE KONTROLLE ÜBER DIE VON IHREM GERÄT EMPFANGENEN DATEN UND HAFTET DAHER AUCH NICHT FÜR DEN DATENINHALT, DIE ART DIESER DATEN ODER DIE ÜBERTRAGUNG. DIE IN DEN ÜBER DIESES GERÄT EMPFANGENEN DATEN ZUM AUSDRUCK GEBRACHTEN MEINUNGEN WERDEN VON PHILIPS NICHT BEFÜRWORTET. PHILIPS ÜBERNIMMT KEINE GEWÄHR FÜR DIE WAHRHAFTIGKEIT, GENAUIGKEIT, ZUVERLÄSSIGKEIT,VOLLSTÄNDIGKEIT ODER AKTUALITÄT DER DATEN. SIE ERKLÄREN, DASS SIE DAS ALLEINIGE RISIKO FÜR DIE VERLÄSSLICHKEIT DER DATEN TRAGEN.

#### **Beschränkungen hinsichtlich des Zugang zu Datenstreams:**

Philips übernimmt keine Gewähr für den Zugang zu einem bestimmten Stream oder die in einem Stream enthaltenen Daten. Nach alleinigem Ermessen darf Philips den Zugang zu einem bestimmten Stream oder zu bestimmten Daten jederzeit erweitern oder entfernen. Durch Vereinbarungen mit Online-Dienstanbietern, die festlegen, welche Streams in ihren Verzeichnissen aufgeführt sind, ist der Zugang zu einigen Streams möglich. Obwohl sich Philips nach besten Kräften um eine gute Auswahl an Online-Dienstanbietern bemühen wird, kann Philips keinen permanenten Zugang zu einem bestimmten Online-Dienstanbieter gewährleisten. Nach alleinigem Ermessen darf Philips den Zugang zu einem bestimmten Online-Dienstanbieter erweitern oder entfernen.

#### **Rechte an Date:**

Daten können urheberrechtlich oder durch geistige Eigentumsrechte geschützt sein. In bestimmten Fällen, wie beispielsweise bei der Verwendung des Geräts in einer kommerziell genutzten Umgebung, müssen Sie unter Umständen eine Lizenz oder sonstige Genehmigung zur Verwendung dieser Daten beantragen bzw. einholen. Sollte solch eine Lizenz oder Genehmigung erforderlich sein, willigen Sie hiermit ein, dass Sie für die Einholung dieser Lizenz oder Genehmigung verantwortlich sind. Sie erklären, dass Sie allein für Schäden haften, die Ihnen durch die unterlassene Einholung der entsprechenden Lizenz oder Genehmigung zur Verwendung der Daten entstehen, die über dieses Gerät zugänglich sind. Sie willigen ein, dass Philips Ihnen gegenüber insoweit nicht haftet.

#### **Änderungen an Funktionen:**

Nach alleinigem Ermessen darf Philips die Funktionen des Geräts ändern, einschließlich dem Hinzufügen neuer oder Entfernen vorhandener Gerätefunktionen. Bei manchen neuen Funktionen müssen die vorliegenden Allgemeinen Nutzungsbedingungen unter Umständen geändert werden. Mit der Nutzung dieser neuen Funktionen erklären Sie auch Ihr Einverständnis mit den jeweils geänderten Allgemeinen Nutzungsbedingungen.

#### **Rechte an Software und geistigem Eigentum:**

Für die Verwendung bzw. den uneingeschränkten Zugang zu bestimmten Gerätefunktionen benötigen Sie unter Umständen bestimmte Softwareprogramme. Mit dem Kauf dieses Geräts haben Sie eine bestimmte Software erworben, wobei Sie auch zukünftig von Zeit zu Zeit andere Softwareprogramme erhalten werden. Diese Software ist größtenteils im Gerät integriert und für Sie nicht zugänglich. Diese Software steht teilweise im Eigentum von Philips und teilweise im Eigentum Dritter. Ihre Nutzung der im Eigentum von Philips befindlichen Software unterliegt den vorliegenden Allgemeinen Nutzungsbedingungen und dem jeweils gültigen Lizenzvertrag. Die Nutzung der im Eigentum Dritter befindlichen Software unterliegt dem jeweils gültigen Lizenzvertrag. Durch die Nutzung der Software werden keine Eigentumsrechte an ihr erworben. Philips behält sich sämtliche Rechte an der Software und sonstige Eigentumsrechte vor, einschließlich Urheber-, Patent- und Markenrechten. Sie erklären, dass Sie die Software nicht zu unerlaubten Zwecken disassemblieren, dekompilieren, zurückentwickeln, ändern, im Wege einer Unterlizenz weiterleiten, verteilen oder verwenden bzw. abgeleitete Versionen dieser Software erstellen werden und stets alle gesetzlichen Vorschriften und Bestimmungen einhalten.

#### **Gewährleistungsausschluss:**

PHILIPS GEWÄHRLEISTET NICHT, DASS DAS GERÄT IHREN ANFORDERUNGEN ENTSPRICHT. PHILIPS ÜBERNIMMT ZUDEM KEINE GEWÄHRLEISTUNG IN BEZUG AUF DIE IN EINEM STREAM ENTHALTENEN DATEN. PHILIPS ÜBERNIMMT WEITERHIN KEINE GEWÄHRLEISTUNG IN BEZUG AUF DIE ÜBER IHR GERÄT ZUGÄNGLICHEN INFORMATIONEN ODER DATEN ODER IN BEZUG AUF IHRE NUTZUNG DER ÜBER DIESES GERÄT ZUGÄNGLICHEN INFORMATIONEN ODER DATEN.

HIERVON UNBERÜHRT BLEIBEN IHRE ANSPRÜCHE UND RECHTE AUS DEN DEM KAUF ZUGRUNDE LIEGENDEN VEREINBARUNGEN. INSBESONDERE BLEIBEN IHRE ANSPRÜCHE UND RECHTE, DIE IHNEN ALS VERBRAUCHER IM FALLE DES ERWERBS EINER MANGELBEHAFTETEN KAUFSACHE KRAFT GESETZES ZWINGEND ZUSTEHEN, UNBERÜHRT (VERBRAUCHSGÜTER- KAUF):

#### **Allgemeiner Haftungsausschluss:**

PHILIPS' HAFTUNG FÜR SCHADENSERSATZ, GLEICH AUF WELCHEM RECHTSGRUND BERUHEND, IST AUSGESCHLOSSEN. DIES GILT INSBESONDERE FÜR ENTGANGENE GEWINNE, DATENVERLUSTE ODER BETRIEBSUNTERBECHUNGEN, DIE DURCH ODER IM ZUSAMMENHANG MIT DER VERWENDUNG DES GERÄTS ENTSTEHEN.

DER HAFTUNGSAUSSCHLUSS FINDET KEINE ANWENDUNG, SOWEIT GESETZLICH EIN AUSSCHLUSS DER HAFTUNG UNZULÄSSIG IST. DIES GILT INSBESONDERE FÜR EINE VERLETZUNG DES LEBENS, DES KÖRPERS, DER GESUNDHEIT UND BEI GROBEN VERSCHULDEN. DER HAFTUNGS- AUSSCHLUSS FINDET WEITERHIN KEINE ANWENDUNG, SOWEIT PHILIPS ALS HERSTELLER DES GERÄTES AUS DEM PRODUKTHAFTUNGSGESFTZ VERPFLICHTET IST.

#### **Sonstiges:**

Diese Vereinbarung unterliegt dem Recht der Bundesrepublik Deutschland unter Ausschluss des Übereinkommens der Vereinten Nationen über Verträge über den internationalen Warenkauf (CISG).

Gerichtsstand ist Hamburg. Soweit der Vertragspartner nicht Kaufmann, juristische Person des öffentlichen Rechts oder öffentlich-rechtliches Sondervermögen ist, bestimmt sich der Gerichtsstand nach den gesetzlichen Vorschriften. Sollte eine Bestimmung dieser Vereinbarung ungültig sein, so ist sie durch eine gültige zu ersetzen. Die übrigen Bestimmungen dieses Vertrages bleiben davon unberührt und weiterhin gültig.

DURCH Den GEBRAUCH IHRES PRODUKTS ERKLÄREN SIE, DASS SIE DIE VORLIEGENDEN ALLGEMEINEN NUTZUNGSBEDINGUNGEN GELESEN,VERSTANDEN HABEN UND SICH MIT IHNEN EINVERSTANDEN ERKLÄRT HABEN.

### **HINWEIS**

### **SOFTWARE-ENDBENUTZER-LIZENZVEREINBARUNG**

DIESE SOFTWARE-ENDBENUTZER-LIZENZVEREINBARUNG ("DIESE VEREINBARUNG") IST EINE RECHTLICH BINDENDE VEREINBARUNG ZWISCHEN IHNEN (ALS EINZELPERSON ODER ALS UNTERNEHMEN) UND PHILIPS CONSUMER ELECTRONICS B.V., EINER NIEDERLÄNDISCHEN GESELLSCHAFT MIT BESCHRÄNKTER HAFTUNG MIT HAUPTSITZ IN GLASLAAN 2, 5616 LW EINDHOVEN, NIEDERLANDE UND IHREN TOCHTERGESELLSCHAFTEN (EINZELN UND ZUSAMMEN "PHILIPS"). IM RAHMEN DIESER VEREINBARUNG ERHALTEN SIE DAS RECHT ZUR NUTZUNG EINER BESTIMMTEN SOFTWARE (DER "SOFTWARE") EINSCHLIESSLICH DER BENUTZERDOKUMENTATION IN ELEKTRONISCHER FORM, DIE SEPARAT ODER IN VERBINDUNG MIT EINEM PHILIPS PRODUKT (DEM "GERÄT") ODER EINEM PC ZUR VERFÜGUNG GESTELLT WORDEN IST**.** DAS HERUNTERLADEN, INSTALLIEREN ODER DIE ANDERWEITIGE VERWENDUNG DER SOFTWARE WIRD ALS BINDENDE ANERKENNUNG ALLER NUTZUNGSBEDINGUNGEN DER VORLIEGENDEN LIZENZVEREINBARUNG GEWERTET.WENN SIE DIESEN BEDINGUNGEN NICHT ZUSTIMMEN, DÜRFEN SIE DIE SOFTWARE NICHT HERUNTERLADEN, INSTALLIEREN ODER SIE ANDERWEITIG VERWENDEN.WENN SIE DIE SOFTWARE OHNE GELEGENHEIT ZUR VORHERIGEN PRÜFUNG DER LIZENZBEDINGUNGEN AUF EINEM SEPARATEN MEDIUM (Z. B. EINER CD) ERWORBEN HABEN UND DIESEN BEDINGUNGEN NICHT ZUSTIMMEN, KÖNNEN ALLE FÜR DIE SOFTWARE AUFGEWENDETEN KOSTEN IN VOLLEM UMFANG ZURÜCKERSTATTET WERDEN,WENN SIE DIE SOFTWARE INNERHALB VON 30 TAGEN NACH DEM KAUFDATUM UNBENUTZT UND UNTER VORLAGE DES ZAHLUNGSBELEGS ZURÜCKGEBEN.

**1. Lizenzerteilung.** Mit dieser Vereinbarung wird Ihnen die nicht exklusive, nicht übertragbare und nicht unterlizenzierbare Lizenz erteil, ein (1) Exemplar der angegebenen Softwareversion auf dem Gerät oder einem PC in Objektcodeform zu installieren und ausschließlich für den persönlichen Gebrauch zu verwenden, wie in der Dokumentation angegeben. Die Software gilt als "verwendet", wenn sie in den temporären oder permanenten Speicher (z. B. RAM-Speicher, Festplatte usw.) des PCs oder des Geräts geladen wird.

**2. Eigentümer.** Die Software wird lizenziert und nicht an Sie verkauft. Diese Vereinbarung gewährt Ihnen ausschließlich das Recht zur Verwendung der Software. Neben den in dieser Vereinbarung festgelegten Rechten erhalten Sie keine weiteren Rechte, weder ausdrückliche noch konkludente, an der Software. Philips und seine Lizenzgeber behalten sich alle Rechte,Titel und Erträge im Zusammenhang mit der Software vor, einschließlich aller zugehöriger Patente, Urheberrechte, Geschäftsgeheimnisse und anderer geistiger Eigentumsrechte. Die Software wird durch Urheberrechte, Bestimmungen internationaler Verträge und Gesetze zum geistigen Eigentum geschützt.Aus diesem Grund darf ohne vorherige schriftliche Genehmigung von Philips lediglich eine (1) Kopie der Software zu Sicherungszwecken erstellt werden, sofern es in diesem Dokument nicht anders vorgegeben ist. Die gedruckten Begleitmaterialien der Software dürfen nicht vervielfältigt werden.Abgesehen von einer (1) Sicherungskopie darf nur ein (1) Exemplar der in elektronischer Form bereitgestellten Benutzerdokumentation gedruckt werden.

**3. Lizenzbeschränkungen.** Sofern in diesem Dokument nicht anders festgelegt, dürfen Sie die Software nicht vermieten, verleasen, Unterlizenzen vergeben, verkaufen, abtreten, verleihen oder anderweitig übertragen. Weder Sie selbst noch eine durch Sie beauftragte dritte Partei dürfen die Software rückentwickeln, dekompilieren oder disassemblieren, sofern die voranstehende Beschränkung nicht im ausdrücklichen Widerspruch zum geltenden Recht steht. Produktbezeichnungen, Urheberrechts- und andere Eigentumsvermerke oder Beschränkungen dürfen nicht von der Software entfernt oder zerstört werden.Alle Titel, Marken und Vermerke zu Urheberrechten und eingeschränkten Rechten müssen unverändert auf der Sicherungskopie der Software enthalten sein. Sie dürfen die Software keinesfalls ändern oder anpassen, mit einem anderen Programm zusammenführen oder abgeleitete Produkte auf Basis dieser Software entwickeln.

**4. Beendigung der Lizenz für bestimmte Funktionen.** Die Software kann Softwarekomponenten enthalten, die von der Microsoft Corporation ("Microsoft") lizenziert sind und bei denen die Digital Rights Management-Technologie von Microsoft für Windows Media eingesetzt wird. Inhaltsanbieter setzen die Digital Rights Management-Technologie für Windows Media ("WM-DRM") ein, um die Integrität ihrer Inhalte ("Sicherer Inhalt") zu schützen, damit ihr geistiges Eigentum, einschließlich des Urheberrechts, nicht widerrechtlich genutzt wird. Sicherer Inhalt kann auf Ihrem Gerät auch mit WM-DRM-Software ("WM-DRM-Software") übertragen und wiedergegeben werden.Wenn die Sicherheit dieser WM-DRM-Software gefährdet ist, kann Microsoft (in

Eigeninitiative oder auf Aufforderung von Eigentümern von sicherem Inhalt ("Eigentümer von sicherem Inhalt")) das Recht der WM-DRM Software zum Erwerb neuer Lizenzen widerrufen, mit denen sicherer Inhalt kopiert, gespeichert, übertragen, angezeigt und/oder wiedergegeben wird. Nicht geschützter Inhalt kann auch nach einem solchen Widerruf weiterhin von der WM-DRM-Software wiedergegeben werden. Eine Liste der widerrufenen WM-DRM-Software wird an Ihren PC und/oder Ihr Gerät gesendet, wenn Sie eine Lizenz für sicheren Inhalt herunterladen. In Verbindung mit einer solchen Lizenz kann Microsoft im Namen der Eigentümer von sicherem Inhalt auch Widerruf-Listen auf Ihr Gerät laden, woraufhin Ihr Gerät möglicherweise keinen sicheren Inhalt mehr kopieren, speichern, anzeigen, übertragen und/oder wiedergeben kann. Ein Eigentümer von sicherem Inhalt kann Sie außerdem auffordern, einige der im Lieferumfang dieser Software enthaltenen WM-DRM-Komponenten zu aktualisieren ("WM-DRM-Aktualisierungen"), bevor Sie auf den sicheren Inhalt dieses Eigentümers zugreifen können. Beim Versuch, den sicheren Inhalt wiederzugeben, werden Sie von der WM-DRM-Software von Microsoft benachrichtigt, dass eine WM-DRM-Aktualisierung erforderlich ist. Dieser Aktualisierung müssen Sie vor dem Herunterladen zustimmen. Dies kann auch bei WM-DRM-Software von Philips der Fall sein.Wenn Sie die Aktualisierung ablehnen, erhalten Sie keinen Zugriff auf den sicheren Inhalt, für den die WM-DRM-Aktualisierung erforderlich ist. Sie können allerdings nach wie vor auf ungeschützten und sicheren Inhalt zugreifen, für den keine Aktualisierung erforderlich ist.WM-DRM-Funktionen, die auf das Internet zugreifen, z. B. der Erwerb neuer Lizenzen und/oder das Herunterladen einer erforderlichen WM-DRM-Aktualisierung, können deaktiviert werden. Wenn diese Funktionen deaktiviert sind, können Sie weiterhin sicheren Inhalt wiedergeben, wenn Sie auf Ihrem Gerät eine entsprechende gültige Lizenz besitzen.Allerdings können Sie bestimmte WM-DRM-Softwarefunktionen, für die Internetzugriff erforderlich ist, nicht verwenden, z. B. können Sie keinen Inhalt herunterladen, für den eine WM-DRM-Aktualisierung erforderlich ist.Alle Rechte auf Titel und das geistige Eigentum in Bezug auf den sicheren Inhalt sind Eigentum der entsprechenden Eigentümer von sicherem Inhalt und können durch das geltende Urheberrecht oder andere Gesetze und Verträge zu geistigem Eigentum geschützt sein. Mit dieser Vereinbarung werden Ihnen keine Rechte zur Verwendung von sicherem Inhalt gewährt. **Zusammenfassung:Wenn die Software WM-DRM-Komponenten von Microsoft enthält, wird der sichere Inhalt, den Sie herunterladen, kopieren, speichern, anzeigen, übertragen und/oder wiedergeben möchten, durch die WM-DRM-Softwarekomponenten von Microsoft geschützt. Microsoft, Eigentümer oder Anbieter von sicherem Inhalt können den Zugriff auf sicheren Inhalt verweigern oder beschränken, auch wenn Sie dafür bezahlt und/oder die entsprechenden Rechte erworben haben. Für ein Verweigern, Vorenthalten oder eine andere Beschränkung Ihres Zugriffs auf sicheren Inhalt ist weder Ihr Einverständnis noch das von Philips erforderlich. Philips gewährleistet nicht, dass Sie sicheren Inhalt herunterladen, kopieren, speichern, anzeigen, übertragen und/oder wiedergeben können.**

**5. Open Source-Software.** (a) Diese Software enthält möglicherweise Komponenten, die Open-Source-Bedingungen unterliegen, wie in der Dokumentation zu diesem Gerät angegeben. Diese Vereinbarung gilt nicht für diese Software als solche. (b) Ihre Lizenzrechte im Rahmen dieser Vereinbarung umfassen keine Rechte oder Lizenz zur Nutzung, Distribution oder Erstellung abgeleiteter Bearbeitungen der Software in irgendeiner Weise, wodurch die Software den Open Source-Bedinungen unterliegen würde."Open Source-Bedingungen" bedeutet die Bedingungen einer beliebigen Lizenz, die direkt oder indirekt (1) Verpflichtungen für Philips in Bezug auf die Software und/oder davon abgeleitete Bearbeitungen mit sich bringen beziehungsweise vorgeben, diese mit sich zu bringen, oder (2) einer beliebigen Drittpartei Rechte oder Privilegien in Bezug auf geistiges Eigentum oder Eigentumsrechte an der Software oder davon abgeleiteten Bearbeitungen gewähren.

**6. Beendigung.** Diese Vereinbarung tritt mit der Installation bzw. der ersten Verwendung der Software in Kraft und endet, (i) wenn Sie nach dem Ermessen von Philips eine Bestimmung dieser Vereinbarung verletzt haben; oder (ii) wenn alle Kopien der von Philips im Rahmen der Vereinbarung bereitgestellten Software und zugehöriger Materialien vernichtet werden. Die Rechte von Philips sowie Ihre Verpflichtungen bleiben auch nach Beendigung dieser Vereinbarung bestehen.

**7.Aktualisierungen.** Philips behält sich das Recht vor,Aktualisierungen an der Software vorzunehmen, die durch eine allgemeine Veröffentlichung auf einer Website oder auf jede beliebige andere Weise oder Methode zur Verfügung gestellt werden. Es ist möglich, dass solche Aktualisierungen gemäß den Bestimmungen dieser Vereinbarung zur Verfügung gestellt werden oder dass Sie vor Freigabe solcher Aktualisierungen zur Annahme einer weiteren Vereinbarung verpflichtet werden.

**8. Support-Leistungen.** Philips ist nicht verpflichtet, technischen oder anderweitigen Support ("Support-Leistungen") für die Software zu leisten.Wenn Philips Ihnen Support-Leistungen gewährt, unterliegen diese separaten Bestimmungen, die vertraglich zwischen Ihnen und Philips festgelegt werden.

**9. Eingeschränkte Software-Garantie.** Philips stellt die Software in der vorliegenden Form zur Verfügung und gewährt keine Garantie, außer dass die Software über einen Zeitraum von neunzig (90) Tagen nach dem ersten Herunterladen, der ersten Installation oder dem ersten Gebrauch der Software (je nachdem, welches Ereignis zuerst eintritt) im Wesentlichen entsprechend der im Lieferumfang der Software enthaltenen Dokumentation funktioniert. Philips' gesamte Haftung und Ihr ausschließlicher Anspruch bei einer Verletzung dieser Garantie besteht nach Philips' Ermessen entweder (a) in einer Rückerstattung des von Ihnen für die Software gezahlten Preises (falls zutreffend) oder (b) in einer Reparatur oder einem Ersatz der Software, die die oben beschriebene Garantiebedingung nicht erfüllt und zusammen mit einer Kopie des Kaufbelegs an Philips zurückgesandt wird. Diese eingeschränkte Haftung erlischt, wenn der Defekt der Software durch Unfall, Missbrauch, falsche Verwendung oder zweckentfremdeten Gebrauch verursacht wird. Für jegliche Ersatz-Software gilt die eingeschränkte Garantie für die restliche Laufzeit der ursprünglichen Garantie bzw. für 30 Tage, je nachdem, welcher Zeitraum länger ist. Diese eingeschränkte Garantie gilt nicht, wenn Ihnen die Software ausschließlich zu Testzwecken kostenlos überlassen wurde. Diese Garantie beschränkt Ihre gesetzlichen Rechte als Verbraucher aus der Mängelhaftung nicht.

**10.AUSSCHLUSS WEITERER GARANTIEN.** ÜBER DIE OBEN BESCHRIEBENE GARANTIE HINAUS ÜBERNEHMEN PHILIPS UND SEINE LIZENZGEBER KEINE GARANTIE DAFÜR, DASS DIE SOFTWARE FEHLERFREI UND UNUNTERBROCHEN FUNKTIONIERT ODER DASS SIE IHREN ANFORDERUNGEN GENÜGT. DIE VERANTWORTUNG FÜR DIE AUSWAHL DER SOFTWARE ZUR ERREICHUNG IHRER ZIELE, FÜR DIE INSTALLATION UND VERWENDUNG DER SOFTWARE SOWIE FÜR DIE MIT DER SOFTWARE ERZIELTEN ERGEBNISSE LIEGT AUSSCHLIESSLICH BEI IHNEN. IN BEZUG AUF DIE SOFTWARE UND BEGLEITENDE MATERIALIEN LEHNEN PHILIPS UND SEINE LIZENZGEBER IN DEM NACH GELTENDEM RECHT MAXIMAL ZULÄSSIGEN UMFANG ALLE ANDEREN AUSDRÜCKLICHEN ODER STILLSCHWEIGENDEN GEWÄHRLEISTUNGEN UND BEDINGUNGEN AB, EINSCHLIESSLICH, JEDOCH NICHT BESCHRÄNKT AUF KONKLUDENTE GARANTIEN IN BEZUG AUF HANDELSÜBLICHKEIT, EIGNUNG FÜR EINEN BESTIMMTEN ZWECK ODER PRÄZISION BZW.VOLLSTÄNDIGKEIT VON ERGEBNISSEN. FÜR DIE VERLETZUNG DER RECHTE DRITTER WIRD KEINE HAFTUNG ÜBERNOMMEN. PHILIPS GEWÄHRLEISTET NICHT, DASS SIE IN DER LAGE SEIN WERDEN, SICHEREN INHALT HERUNTERZULADEN, ZU KOPIEREN, ZU SPEICHERN,ANZUZEIGEN, ZU ÜBERTRAGEN UND/ODER WIEDERZUGEBEN.

**11. HAFTUNGSBESCHRÄNKUNG.** UNTER KEINEN UMSTÄNDEN HAFTEN PHILIPS ODER SEINE LIZENZGEBER FÜR JEDWEDE SPEZIELLE, INDIREKTE, ZUFÄLLIGE ODER STRAFRECHTLICHE SCHÄDEN NOCH FÜR FOLGESCHÄDEN, EINSCHLIESSLICH,ABER NICHT BESCHRÄNKT AUF SCHÄDEN AUS GEWINN- ODER ERTRAGSVERLUSTEN, GESCHÄFTSAUSFÄLLEN,VERLUST GESCHÄFTLICHER ODER ANDERER DATEN, NUTZUNGSAUSFALL ODER ANDERE VERMÖGENSSCHÄDEN, SELBST WENN PHILIPS ODER SEINE LIZENZGEBER AUF DIE MÖGLICHKEIT SOLCHER SCHÄDEN HINGEWIESEN WURDEN. IN KEINEM FALL ÜBERSTEIGT DIE GESAMTHAFTUNG VON PHILIPS ODER SEINEN LIZENZGEBERN FÜR SCHÄDEN, DIE AUS DIESER VEREINBARUNG ENTSTEHEN, DEN VON IHNEN FÜR DIE SOFTWARE GEZAHLTEN PREIS ODER FÜNF EURO (5,00 €), JE NACHDEM,WELCHER BETRAG DER HÖHERE IST. Das gilt nicht, soweit ein Ausschluss bzw. eine Beschränkung der Haftung kraft Gesetzes ausgeschlossen ist.

**12. Marken.** Bei manchen in dieser Vereinbarung, in der Software oder in der gedruckten Benutzerdokumentation verwendeten Produkten und Philips Namen kann es sich um Marken von Philips, von seinen Lizenzgebern oder von Dritten handeln. Sie sind nicht zur Nutzung einer dieser Marken berechtigt.

**13. Exportbestimmungen.** Sie stimmen zu, die Software weder direkt noch indirekt in eines der Länder zu exportieren oder zu reexportieren, für die der "United States Export Administration Act" oder ein anderes Gesetz bzw. eine andere Bestimmung der USA eine Exportgenehmigung oder eine andere Zustimmung der US-Regierung erfordert, es sei denn, die erforderliche Lizenz oder Genehmigung zum Export wurde bereits im Vorfeld eingeholt. Durch das Herunterladen oder die Installation der Software erklären Sie sich zur Einhaltung dieser Exportbeschränkung bereit.

**14. Maßgebendes Recht**. Diese Vereinbarung unterliegt dem Recht der Bundesrepublik Deutschland. Gerichtsstand ist Hamburg. Die Gerichtsstandsvereinbarung gilt nicht, soweit der Kunde kein Kaufmann oder eine juristische Person des öffentlichen Rechts ist.

**15.Allgemeines.** Diese Vereinbarung stellt die gesamte Vereinbarung zwischen Ihnen und Philips dar; sie setzt alle früheren Darstellungen,Verpflichtungen oder andere Verlautbarungen sowie Werbeaussagen im Hinblick auf die Software und die Benutzerdokumentation außer Kraft.Wenn ein Teil dieser Vereinbarung als ungültig befunden wird, behalten die verbleibenden Teile dieser Vereinbarung ihre volle Gültigkeit und Wirksamkeit. Diese Vereinbarung beeinträchtigt nicht die gesetzlichen Rechte einer beliebigen Partei, die als Verbraucher auftritt.

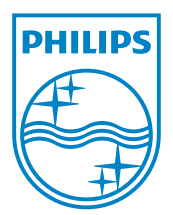

MCI500H\_00\_UM\_V2. 2 wk10031